# RSTS/E Programmer's Utilities Manual

Order No. AA-D749A-TC Including AD-D749A-T1

#### December 1981

This document describes the RSX-based utilities available to the RSTS/E programmer. It contains information on the MACRO Assembler, Librarian, Patch, and MAKSIL utilities.

| OPERATING SYSTEM AND VERSION: | RSTS/E | V7.1 |
|-------------------------------|--------|------|
| SOFTWARE VERSION:             | RSTS/E | V7.1 |

digital equipment corporation, maynard, massachusetts

The information in this document is subject to change without notice and should not be construed as a commitment by Digital Equipment Corporation. Digital Equipment Corporation assumes no responsibility for any errors that may appear in this document.

The software described in this document is furnished under a license, and may be used or copied only in accordance with the terms of such license.

No responsibility is assumed for the use or reliability of software on equipment that is not supplied by DIGITAL or its affiliated companies.

Copyright © 1981 Digital Equipment Corporation

The postage-paid READER'S COMMENTS form on the last page of this document requests your critical evaluation to assist us in preparing future documentation.

The following are trademarks of Digital Equipment Corporation:

| DEC    | VT           | IAS     |
|--------|--------------|---------|
| DECUS  | DECsystem-10 | MASSBUS |
| DECnet | DECSYSTEM 20 | PDT     |
| PDP    | DECwriter    | RSTS    |
| UNIBUS | DIBOL        | RSX     |
| VAX    | EduSystem    | VMS     |

Commercial Engineering Publications typeset this manual using DIGITAL's TMS-11 Text Management System.

# Contents

|           |       |                                                |  | Page  |  |  |  |  |  |  |
|-----------|-------|------------------------------------------------|--|-------|--|--|--|--|--|--|
| Preface   |       |                                                |  |       |  |  |  |  |  |  |
| Documenta | tion  | Conventions                                    |  |       |  |  |  |  |  |  |
| Chapter 1 | Intro | oduction                                       |  |       |  |  |  |  |  |  |
|           | 1.1   | RSTS/E Utility Command Line                    |  | . 1–1 |  |  |  |  |  |  |
|           | 1.2   | RSTS/E File Specifications                     |  | . 1–2 |  |  |  |  |  |  |
|           | 1.3   | Accessing Utilities and Entering Command Lines |  | . 1–3 |  |  |  |  |  |  |

| 110000001 |           |                                       | • | • | • | • | • | • | 0     |
|-----------|-----------|---------------------------------------|---|---|---|---|---|---|-------|
| 1.3.1     | Accessing | g Utilities                           |   |   |   |   |   |   | . 1–3 |
|           |           | Entering the RUN Command              |   |   |   |   |   |   |       |
|           | 1.3.1.2   | CCL Command Names                     | • | · | • | • | • | • | . 1–4 |
| 1.3.2     | Entering  | $Command\ Lines\ .\ .\ .\ .\ .\ .\ .$ | • |   |   | • | • | • | . 1–5 |
|           | 1.3.2.1   | Entering the Complete Command Lines   |   |   |   |   |   |   | . 1–5 |
|           | 1.3.2.2   | Using Indirect Command Files          |   |   |   |   |   |   | . 1–5 |
|           | 1.3.2.3   | Using Continuation Lines              | • |   |   |   |   | • | . 1–6 |

## Chapter 2 Using the MACRO-11 Utility Program

| 2.1        | Invoking MACRO-11                               |
|------------|-------------------------------------------------|
| <b>2.2</b> | MACRO-11 Command Line Format                    |
| <b>2.3</b> | MACRO-11 Input/Output File Specification Format |
| 2.4        | MACRO-11 Switches                               |
|            | 2.4.1 Listing Control Switches                  |
|            | 2.4.2 Function Control Switches                 |
|            | 2.4.3 Assembly Pass Switch                      |
|            | 2.4.4 MACRO Library File Switch                 |
| 2.5        | MACRO-11 Error Messages                         |

## Chapter 3 Using the Librarian Utility Program (LBR)

| 3.2         LBR Command Line.         .         .         .         .         .         .         .         .         .         .         .         .         .         .         .         .         .         .         .         .         .         .         .         .         .         .         .         .         .         .         .         .         .         .         .         .         .         .         .         .         .         .         .         .         .         .         .         .         .         .         .         .         .         .         .         .         .         .         .         .         .         .         .         .         .         .         .         .         .         .         .         .         .         .         .         .         .         .         .         .         .         .         .         .         .         .         .         .         .         .         .         .         .         .         .         .         .         .         .         .         .         .         .         . | 3–2    |
|----------------------------------------------------------------------------------------------------|--------|
| 3.3.1 Compress Switch (/CO)                                                                                                    | 3–3    |
| 3.3.2 Create Switch (/CR)                                                                                                    | 3-4    |
| 3.3.3 Delete Switch (/DE)                                                                                                    | 3–5    |
| 3.3.4 Default Switch (/DF)                                                                                                    | 3–6    |
| 3.3.5 Delete Global Switch (/DG)                                                                                                    | 3-8    |
| 3.3.6 Entry Point Switch (/EP)                                                                                                    | 3–8    |
| 3.3.7 Extract Switch (/EX)                                                                                                    | . 3–10 |
| 3.3.8 Insert Switch (/IN) for Object and Macro Libraries                                                                                                    | . 3–11 |
| 3.3.9 Insert Switch (/IN) for Universal Libraries.                                                                                                    | . 3–12 |
| 3.3.10 List Switches (/LI, /LE, /FU)                                                                                                    | . 3–13 |

|            | 3.4                        |                                                                                            | Modify Header Switch (/MH)3–14Replace Switch (/RP) for Object and Macro Libraries3–15Replace Switch (/RP) for Universal Libraries3–18Selective Search Switch (/SS)3–20Spool Switch (/SP)3–20Squeeze Switch (/SZ)3–21ning Library Functions3–23 |
|------------|----------------------------|--------------------------------------------------------------------------------------------|----------------------------------------------------------------------------------------------------|
|            | 3.5<br>3.6                 | LBR E                                                                                      | estrictions                                                                                                    |
|            |                            | $\begin{array}{c} 3.6.1\\ 3.6.2\end{array}$                                                | Effect of Fatal Errors on Library Files3–24List of LBR Errors3–25                                                                                                    |
| Chapter 4  | Usin                       | g the C                                                                                    | Object Module Patch Utility (PAT) Program                                                                                                    |
|            | 4.1<br>4.2<br>4.3          | Specify                                                                                    | AT Works                                                                                                    |
|            |                            | 4.3.1<br>4.3.2<br>4.3.3<br>4.3.4                                                           | The Input File.4-4The Correction File4-5Creating the Correction File.4-5How PAT and the Task Builder Update Object Modules4-6                                                                                                    |
|            |                            |                                                                                            | 4.3.4.1Overlaying Lines in a Module                                                                                                    |
|            |                            | 4.3.5                                                                                      | Determining and Validating the Contents of a File                                                                                                    |
|            | 4.4                        | PAT M                                                                                      | lessages                                                                                                    |
|            |                            | $\begin{array}{c} 4.4.1 \\ 4.4.2 \\ 4.4.3 \\ 4.4.4 \\ 4.4.5 \\ 4.4.6 \\ 4.4.7 \end{array}$ | Information Messages                                                                                                    |
| Chapter 5  | Usir                       | ng the                                                                                     | MAKSIL Utility Program                                                                                                    |
|            | $5.1 \\ 5.2 \\ 5.3 \\ 5.4$ | Creati<br>Opera                                                                            | ng a Run-Time System (RTS)                                                                                                    |
|            |                            | $5.4.1 \\ 5.4.2 \\ 5.4.3$                                                                  | Fatal Error Messages                                                                                                    |
| Appendix / | A MA                       | ACRO-                                                                                      | 11 Diagnostic Error Message Summary                                                                                                    |
| Appendix   | B Lit                      | orarian                                                                                    | Utility Program (LBR) Files and Formats                                                                                                    |
|            | B.1<br>B.2                 | Libra:<br>Entry                                                                            | ry Header                                                                                                    |

| B.2 | Entry Point Table. | • | • | ٠ | • | • | ٠ | • | • | • | ٠ | • | • | • | • | • | • | ٠ | ٠ | • | ٠ | • | • | · | • | .D-1 |
|-----|--------------------|---|---|---|---|---|---|---|---|---|---|---|---|---|---|---|---|---|---|---|---|---|---|---|---|------|
| B.3 | Module Name Table. |   |   |   |   |   |   |   |   |   |   |   | • |   |   |   |   |   |   |   |   |   |   |   |   | .B–1 |
| B.4 | Module Header      |   |   |   |   |   |   |   |   |   |   |   |   | • |   | • |   |   |   | • |   |   |   | • | • | .B–2 |

# Index

# Figures

| 3–1 | MACRO Listing Before and After Running LBR with /SZ Switch 3-22 |
|-----|-----------------------------------------------------------------|
| 4–1 | Updating a Module Using PAT                                     |
| 4–2 | Processing Steps Required to Update a Module Using PAT          |
| B–1 | Standard Library File Format                                    |
| B-2 | Universal Library File Format                                   |
| B-3 | Contents of Library Header                                      |
| B-4 | Format of Entry Point Table Element                             |
| B5  | Format of Module Name Table Element                             |
| B6  | Module Header Format                                            |

# Tables

-----

~

| 1–1   | File Specification Defaults.                                       |
|-------|--------------------------------------------------------------------|
| 1 - 2 | File Extension Defaults                                            |
| 1–3   | Conventional CCL Names for RSTS/E Accessed RSX-Based Utilities 1-4 |
| 2–1   | MACRO-11 Switches                                                  |
| 2–2   | Valid Arguments for /LI and /NL Switches                           |
| 2–3   | Valid Arguments for /DS and /EN Switches                           |
| 3–1   | LBR Switches                                                       |
| 3–2   | Sample Files Used in LBR Examples                                  |
| 3–3   | Output Library File after Execution of Example 1                   |
| 3-4   | Output Library File after Execution of Example 2                   |
| 3–5   | Output Library File after Execution of Example 3                   |
| 5–1   | Task Builder Options for Virtual and Physical Address Range 5-2    |
| 5–2   | Task Builder PAR and STACK Options for Various Sized               |
|       | Run-Time Systems                                                   |

\$

# Preface

This manual describes the RSX-based utility programs available to RSTS/E users. These utility programs are:

• MACRO-11 Assembler Utility Program (MAC)

The MACRO-11 Assembler processes assembly language programs and sub-programs and produces single relocatable binary object files. With the MACRO-11 Assembler, you can obtain formatted listings of your source (input) code, as well as a symbol table, and table of contents listings.

• Librarian Utility Program (LBR)

The Librarian Utility is a library maintenance program that provides a means for creating, modifying, updating, listing, extracting, and maintaining library files. LBR can process Macro, object module, and universal libraries.

• Object Module Patch Utility Program (PAT)

With PAT you can modify code in a relocatable binary object (.OBJ) Module.

• Make a Save Image Library Utility Program (MAKSIL)

MAKSIL Utility program allows you to either create a Save Image Library file or a run-time system image file.

These programs enable you to use the system resources efficiently to create, manipulate, and maintain files from a system command level.

This manual is made up of five chapters. Chapter 1 contains general information on RSTS/E Programmers' utilities; Chapters 2 through 5 contain detailed information on use of the MACRO-11 Assembler Utility, the Librarian Utility, the Object Module Patch Utility, and the Make a Save Image Library Utility.

You need not read the entire manual to learn the use of a particular utility. However, Chapter 1 contains general information that should be read before going to the chapter that describes the utility of interest.

# Chapter 1 Introduction

This chapter describes the following subjects:

- 1. The RSTS/E command line.
- 2. The RSTS/E file specification.
- 3. The use of utilities and the entering of command lines.
- 4. The conditions under which you can use a utility.

These subjects are common to all the programmer's utilities described in this manual.

## 1.1 RSTS/E Utility Command Line

The general utility command line format is:

outfile...outfile=infile...infile

where outfile and infile are file specifications for the output and input files to be operated on by the utility. The number of file specifications you can enter depends on the utility invoked. The maximum length of a command line is 80 characters for all utilities except MACRO, which sometimes allows up to 132 characters. (See Section 2.2.)

This general format varies for each utility. Some utilities use the entire command line and others use abbreviated forms of the command line. These utilities also accept indirect files containing command lines, as described in Section 1.3.2.2.

## 1.2 RSTS/E File Specifications

A file specification consists of a filename that conforms to standard RSTS/E conventions, plus switches that modify, or specialize, the command. File specifications have the form:

device:[project;programmer]filename.extension/sw...

where all components are optional except the filename. The file specification components are defined below:

- device is the name of the device that stores the file. The device name consists of two ASCII characters followed by an optional 1-or 2-digit decimal unit number; for example, LP or DT1. Logical device names of up to six alphanumeric characters may also be used.
- [project, programmer] is the account or project-programmer number (PPN) associated with the file. The default is the PPN of the account you have logged into. Note that RSTS/E project-programmer numbers are similar to RSX-user identification codes (UIC).
- filename is the name of the desired file. The filename can contain up to six alphanumeric characters.
- extension is the 0- to 3-character filename extension. Files having the same name but a different function can be distinguished from one another by the file extension; for example, LRB.TSK and LRB.OBJ.
- /sw is a switch specification. More than one switch can be used, each separated from the previous one by its slash (/). The switch name is a 2- to 4-character alphanumeric code that identifies the switch and may also indicate negation of the switch. The permissible switches and their syntax are presented for each utility in the pertinent chapter.

You can use RSTS/E-specific switches (such as /MODE and /SIZE) only with the MAKSIL utility.

Table 1–1 lists the default assumptions for components of a file-specification that are not designated.

| Item               | Default                                                                                                    |
|--------------------|----------------------------------------------------------------------------------------------------|
| device             | The device last specified (SY:, if none).                                                                                                    |
| project-programmer | The project-programmer number last specified (the account you have logged into, if there is no previous entry). Any PPN associated with a previously specified logical device name does not carry through. |
| extension          | See Table 1–2.                                                                                                    |
| switch             | Defaults for each utility described in Chapters 2 through 5.                                                                                                    |

Table 1–1: File Specification Defaults

DK1:IMG1,MP1=IN1,DB0:IN2,IN3

| Device       | File     |
|--------------|----------|
| DK1:         | IMG1.OBJ |
| DK1:         | MP1.LST  |
| SY:          | IN1.MAC  |
| DB0:         | IN2.MAC  |
| <b>DB</b> 0: | IN3.MAC  |

Table 1-2 lists the default assumptions for missing extensions.

| Table 1–2: File Extension | Defaults |
|---------------------------|----------|
|---------------------------|----------|

| Utility           | File Type                                                                                   | Extension                                    | File Description                                                                                                    |
|-------------------|---------------------------------------------------------------------------------------------|----------------------------------------------|----------------------------------------------------------------------------------------------------|
| MACRO-11<br>(MAC) | Input                                                                                       | .CMD<br>.MAC<br>.MLB                         | Indirect Command File<br>Macro Module<br>Macro Module Library                                                               |
|                   | Output                                                                                      | .OBJ<br>.LST                                 | Object Module<br>List File                                                                                                  |
| Library<br>(LBR)  | Input<br>Input or Output<br>Input or Output<br>Input or Output<br>Input or Output<br>Output | .CMD<br>.OBJ<br>.MAC<br>.OLB<br>.MLB<br>.LST | Indirect Command File<br>Object Module<br>Macro Source Module<br>Object Library Module<br>Macro Module Library<br>List File |
| Patch<br>(PAT)    | Input<br>Output                                                                             | .CMD<br>.OBJ<br>.OBJ                         | Indirect Command File<br>Object Module<br>Object Module                                                                     |
| MAKSIL            | Input                                                                                       | .TSK<br>.STB<br>.CMD                         | Task Image<br>Symbol Table File<br>Indirect Command File                                                                    |
|                   | Output                                                                                      | .LIB<br>.RTS<br>.CMD                         | Resident Library File<br>Run-Time System File<br>Indirect Command File                                                      |

# **1.3 Accessing Utilities and Entering Command Lines**

The RSTS/E user can access an RSX utility in two ways, and after invoking a specific utility, the user then has two choices for entering command lines. The paragraphs that follow describe the methods of accessing utilities and entering command lines, respectively.

## **1.3.1 Accessing Utilities**

The two ways to invoke a utility are:

- 1. Type the RUN command.
- 2. Type a CCL command.

The paragraphs below describe each method.

**1.3.1.1 Entering the RUN Command** — In response to the system READY prompt, you can enter the general form of the RUN command:

```
RUN $utility ®
```

where utility is one of the following:

| MAC.TSK    | – MACRO–11 Assembler Utility  |
|------------|-------------------------------|
| LBR.TSK    | – Librarian Utility           |
| PAT.TSK    | – Patch Object Module Utility |
| MAKSIL.BAC | C – MAKSIL Utility            |

For example, you can invoke the Librarian utility by typing the following:

RUN \$LBR RED

This prompt is displayed on the terminal to indicate the Librarian utility is ready to accept a command line:

LBR>

Note that the use of the symbol indicates that the utility is stored in account [1,2]. The system manager has the option of installing these utilities in other accounts. Check with the system manager for the location of these utilities.

**1.3.1.2 CCL Command Names** — If the system manager has installed CCL commands for the programmer's utilities, you can invoke these utilities by using the appropriate CCL command. Table 1–3 lists a recommended set of CCL names for the RSX utilities invoked by RSTS/E.

| Table 1–3: | Conventional | l CCL Names f | for RSX–Based | Utilities |
|------------|--------------|---------------|---------------|-----------|
|            |              |               |               |           |

| Utility                 | CCL Name |
|-------------------------|----------|
| MACRO-11                | MAC      |
| Librarian               | LBR      |
| Patch Object Module     | РАТ      |
| Make Save Image Library | MAKSIL   |

As an example, you can invoke the PAT utility by typing:

PAT ®ET

The utility indicates its readiness to accept a command line by displaying the following prompt:

PAT>

Alternatively, you can employ the following general form of the CCL command:

```
PAT <command-line> ®ED
```

This form causes the Patch utility to run, process <command-line>, and return to the the system prompt.

Some utilities can also be invoked by DCL commands. See the RSTS/E DCL User's Guide for more information.

## **1.3.2 Entering Command Lines**

The two methods for entering utility command lines are:

- 1. Typing the complete utility command line.
- 2. Using an indirect command.

**1.3.2.1 Entering the Complete Command Lines** — You can enter the required command line either in response to a utility's prompt for input or as part of the CCL command. Three examples of this method are:

1. You can employ the RUN command to invoke the utility. The utility prompts for command line input. After execution is completed, the utility reprompts for additional command input; for example:

```
RUN $LBR®ED
LBR>BIGLIB/IN=SMALL,MID,BIG®ED
LBR>
```

2. You can invoke the utility by typing its CCL name. The utility prompts for the command line. After execution is completed, the utility reprompts for additional command input; for example:

```
LBR®ED
LBR>BIGLIB/IN=SMALL,MID,BIG®ED
LBR>
```

3. You can invoke the utility by typing its CCL name followed by a space and the complete utility command line. After execution of the utility, the system again displays the READY prompt; for example:

```
LBR BIGLIB / IN=SMALL,MID,BIGRED
READY
```

**1.3.2.2 Using Indirect Command Files** — The second method of entering a utility command line is through the use of indirect command files. When you specify an indirect command file, the utility interprets the contents of the file in the command specified as a series of one or more command lines. The advantage of an indirect command file is that you can enter a commonly used command line sequence once and store it for subsequent use rather than reentering the sequence.

The @ character is the first character of the indirect command line. Immediately following the @ character is a file specification. The format for an indirect command is:

@device:[project,programmer] filename.extension

You can omit certain elements of the file specification. The following defaults are then applied:

device- SY:[project,programmer]- Current PPN.extension- .CMD

The following examples show the use of indirect commands.

Example 1

RUN \$LBR (RET) LBR>@ALPHA (RET) LBR>

Example 2

LBR @BETA,CTL (E) READY

In the first example, only the filename, ALPHA, is specified. The device, account, and extension fields are defaulted. In the second example, a filename and extension are specified with the device and account defaulted.

#### NOTE

Indirect command files are not used by the MAKSIL program.

**1.3.2.3 Using Continuation Lines** — Only the MACRO utility allows you to use continuation lines. See Chapter 2 for more information.

# Chapter 2 Using the MACRO–11 Utility Program

The RSTS/E MACRO-11 utility assembles one or more ASCII source files containing MACRO-11 assembly language statements into a single relocatable binary object file. For complete information about the MACRO-11 assembly language, see the PDP-11 MACRO-11 Language Reference Manual.

The output of a MACRO-11 assembly process can consist of the following files:

- 1. Binary relocatable object file
- 2. Listing file with:
  - a. Table of Contents listing
  - b. Source (input) program listing
  - c. Symbol table listing

You determine the desired output files to be created during assembly by specifying them in the MACRO-11 command line, as described in Section 2.2. A set of switches, as described in Section 2.4, allows you to control the exact form and content of each output file.

The topics covered in this chapter are:

- 1. Invoking MACRO-11
- 2. Command Line format
- 3. File specification
- 4. Switches
- 5. Error messages

## 2.1 Invoking MACRO–11

Chapter 1 describes how you use the RUN and CCL commands to invoke the MACRO-11 utility. As a review, calling MACRO-11 by RUN and CCL respectively is done by entering:

RUN \$MAC RE or MAC RE and the utility prompts: MAC >

## 2.2 MACRO–11 Command Line Format

In response to the prompt MAC> displayed by MACRO-11, type the output and input file specifications in this form:

MAC>object+listing=src1+src2++++srcn

where:

- object The specification for the binary relocatable object (output) file.
- listing The specification for the assembly listing (output) file that contains the table of contents, the assembly listing, and the symbol table.
- = separates output file specifications from input file specifications.

src1,

scr2,...

srcn The specifications for the ASCII source (input) files containing the MACRO-11 source program or the user-supplied macro library files to be assembled.

MACRO-11 recognizes two output file specifications (object and listing) in the command line. No limit is set on the number of source input files. However, there is a limit to the length of a single command line.

1. You can have a total of 132 characters in a command line invoked with either of the following:

```
RUN $MAC (BED)
or
MAC (BED)
```

Continuation lines are allowed, as long as the total length does not exceed 132 characters. A continuation line allows you to use hyphens to type the elements of a command line on more than one physical line. You can continue a line after any element in the command line. An example of the format is:

```
MAC>object,listing=src1,-
MAC>src2,src3,-
MAC>src4
```

2. You can have a total of 80 characters in a comand line that has the format:

MAC<command-line>

The absence of an output file specification in either field means that an output file is not produced; for example:

MAC>,LIST=SORC1,SORC2 (ED)

In this case a binary relocatable object output file is not produced and output is a list file (LIST.LST) only. Note that the comma before LIST must be included. However, the absence of an input file field is an error condition and results in the error message "MAC — ILLEGAL FILENAME" to be displayed at the user terminal (see Section 2.5).

### NOTE

When a listing file is not specified, any errors encountered in the source program are displayed at the user terminal from which MACRO-11 was initiated. When the /NL (no list) switch is used without an argument in the listing file specification, the errors and symbol table are output to the specified file. .

.

## 2.3 MACRO-11 Input/Output File Specification Format

The file specification serves to define the object files, listing files and source files appearing in a MACRO-11 command line.

The format of the file specification is:

device: [project, programmer] filename.extension

where:

| device:               | is the name of the device where the desired file<br>resides. A device name consists of either two charac-<br>ters followed by a 1- or 2-digit decimal unit number,<br>and a colon, for example; DP1:, DKO:, DT3:, or a 1 to<br>6 character logical device name. The default device is<br>as specified in Table 1-1. |
|-----------------------|----------------------------------------------------------------------------------------------------|
| [project, programmer] | is the project-programmer identification number (PPN) associated with the file. The default is the PPN logged into.                                                                                                    |
| filename              | is the name of the desired file. The filename can con-<br>tain up to six alphanumeric characters.                                                                                                    |
| .extension            | is an 0-to-three character alphanumeric filename<br>extension. An extension is usually used to identify the<br>function of the file.                                                                                                    |

## 2.4 MACRO–11 Switches

You can append one or more switches to file specifications to modify the assembly process. At assembly time, you may want to override certain MACRO-11 directives appearing in the source program or to provide MACRO-11 with information establishing how certain files are to be processed during assembly. You can do so through one or more switches, which may be selectively invoked as additional parameters in each file specification (see Section 2.3). Switches are appended to the pertinent file specification, without spaces. Also, there are no spaces as a separator. The available switches for use in MACRO-11 file specifications under RSTS/E are listed in Table 2-1, and associated arguments (:arg) are listed in Table 2-2.

### 2.4.1 Listing Control Switches

There are two listing control options: /LI:arg (list) and /NL:arg (no list). These options permit you to override the .NLIST and .LIST directives, respectively, in the source code. With these switches you can control the content and format of assembly listings. Table 2–2 lists and describes the listing control switch arguments.

| Switch Mnemonic | Function                                                                                                    |
|-----------------|----------------------------------------------------------------------------------------------------|
| /LI:arg         | Controls listing, overrides source program directive .NLIST.                                                                                                    |
| /NL:arg         | Controls listing, overrides source program directive .LIST.                                                                                                    |
| /EN:arg         | Enables object file function, overrides source program directive .DSABL.                                                                                                    |
| /DS:arg         | Disables object file function specified by arg, overrides source program directive .ENABLE. (See Table 2-3.)                                                                                                    |
| /ML             | Indicates input file is MACRO library file.                                                                                                    |
| /PA:1           | Assemble the specified file during assembly pass 1 only. Assembly pass 1 locates and reads all requested macros from libraries, builds symbol tables and program section tables for the program, and performs a rudimentary assembly of each source statement. The use of the /PA:1 switch avoids redefinition of MACROSs during pass 2.                                                                                                    |
| /PA:2           | Assemble the specified file during assembly pass 2 only. Assembly pass 2 creates an object file. This assembly consists of the same steps as performed in assembly pass 1, except all source statements containing MACRO-11-detected errors are flagged with an error code as the assembly listing file is created. The object file created contains all the object records, together with relocation records having information necessary for subsequent Task Builder linking of the object file. |

## Table 2-1: MACRO-11 Switches

# Table 2-2: Valid Arguments for /LI and /NL Switches

| Argument | Default | Controls Listing of                                 |
|----------|---------|-----------------------------------------------------|
| BEX      | List    | Binary extensions.                                  |
| BIN      | List    | Generated binary code.                              |
| CND      | List    | Unsatisfied conditionals, .IF and .ENDC statements. |
| СОМ      | List    | Comments.                                           |
| LD       | No List | List control directives with no arguments.          |
| LOC      | List    | Address location counter.                           |
| MC       | List    | Macro calls, repeat range expansion.                |
| MD       | List    | Macro definitions, repeat range expansion.          |
| ME       | No list | Macro expansion.                                    |
| MEB      | No list | Macro expansion binary code.                        |
| SEQ      | List    | Source line sequence number.                        |
| SRC      | List    | Source Code.                                        |
| SYM      | List    | Symbol Table.                                       |
| TOC      | List    | Table of Contents.                                  |
| TTM      | No List | 132-column line printer format when not specified.  |

## 2.4.2 Function Control Switches

The function control switches (/DS:arg and /EN:arg) allow you to override ENABL and DSABL directives in the source code.Table 2-3 lists and describes the function control switch arguments.

| Argument                        | Default                                             | Enables or Disables                                                                                                    |
|---------------------------------|-----------------------------------------------------|----------------------------------------------------------------------------------------------------|
| ABS<br>AMA<br>CDR<br>FPT<br>CBI | Disable<br>Disable<br>Disable<br>Disable<br>Disable | Absolute binary output.<br>Assembly of all absolute addresses as relative addresses.<br>Source columns from 73 on are reserved for comments.<br>Floating point truncation.                         |
| GBL<br>LC<br>LSB<br>PNC         | Disable<br>Disable<br>Disable<br>Enable             | Undefined symbols treated as globals.<br>Lower case ASCII input.<br>Local symbol block.<br>Binary output.                                                                                          |
| REG                             | Enable                                              | Binary output.<br>Mnemonic definitions of registers. If REG is not used, the<br>definitions listed below remain in effect:<br>R0=%0<br>R1=%1<br>R2=%2<br>R3=%3<br>R4=%4<br>R5=%5<br>SP=%6<br>PC=%7 |

Table 2-3: Valid Arguments for /DS and /EN Switches

Use of either the function control or listing control options and arguments at assembly-time will override any corresponding listing or function control directives and arguments in the source program. For example, assume the following appears in the source program:

```
.NLIST MEB
```

```
.(MACRO References)
```

In this example, you disable the listing of macro expansion binary code (MEB) for some portion of the subprogram and subsequently resume MEB listing. However, if you indicate /LI:MEB in the assembly command string, the system ignores both the .NLIST MEB and the .LIST MEB directives. This enables MEB listing throughout the program.

The PDP-11 MACRO-11 Language Reference Manual contains more detailed information on the arguments for both the listing control and function control

options. The material is presented in the context of arguments for the assembler directives .LIST and .NLIST, .ENABL and .DSABL.

#### 2.4.3 Assembly Pass Switch

The /PA:arg option is meaningful only if appended to a source input file specification. You must specify either /PA:1 or /PA:2.

The specification /PA:1 calls for assembly of the file during pass 1 only. Some files consist entirely of code that is completely assembled at the end of pass 1 such as a definition file. By specifying /PA:1 for these files, you can cause MACRO to skip processing of these files through pass 2. In some cases, this procedure can save considerable assembly time.

The specification /PA:2 calls for assembly of the file during pass 2 only. Situations where the /PA:2 option can be meaningfully employed are unusual.

## 2.4.4 MACRO Library File Switch

The /ML option is meaningful only if appended to a source file specification. It has no arguments, and it designates its associated source file as a macro library.

When the assembler encounters an .MCALL directive in the source code, it searches macro libraries according to their order of appearance in the command line. When it locates a macro whose name matches that given in the .MCALL, it assembles the macro as indicated by that definition. If two or more macro libraries contain definitions of the same macro name, the macro library that appears leftmost in the command line takes precedence.

Consider the following command line:

MAC>(output file specification)=ALIB.MLB/ML,BLIB.MLB/ML,XIZ RED

Assume that each of the two macro libraries, ALIB and BLIB, contain a macro called .BIG, but with different definitions. If source file XIZ contains a macro call .MCALL .BIG, the system includes the definition of .BIG in the program as it appears in the macro library ALIB.

#### NOTE

A user macro library file with /ML switch must be specified in the command line prior to the source files that require it, in order to resolve macro definitions. For example:

output file=input file/ML, input file1, input file2 (MET)

## 2.5 MACRO–11 Error Messages

MACRO-11 produces two types of error indications: a single-letter error code (see Appendix A) and a descriptive error message. The single-letter error code indicates diagnostic errors produced during assembly and appears on assembly listings.

All of the following error messages, with the exception of the "MAC -- COM-MAND I/O ERROR" message, result in the termination of the current assembly. MACRO-11 attempts to restart by reading another command line. In the case of a command I/O error, however, MACRO-11 exits, since it is unable to obtain additional command line input.

```
MAC -- COMMAND FILE OPEN FAILURE
```

Description: Either the file from which MACRO-11 is reading a command could not be opened initially or between assemblies; or, the indirect command file specified as "@filename" in the MACRO-11 command line could not be opened. See "OPEN FAILURE ON INPUT FILE" for meaning.

Suggested User Response: Make sure the command file exists and that you have read access to the file. Check spelling errors in your command line.

```
MAC -- COMMAND I/O ERROR
```

Description: An error was returned by the file system during MACRO-11's attempt to read a command line. This is a fatal error and causes MACRO-11 to exit. Do not attempt a MACRO-11 restart when this error occurs.

Suggested User Response: Check command file for correct contents. If this occurs with an indirect command file, it indicates that a file contains a bad disk block.

MAC -- COMMAND SYNTAX ERROR

Description: An error was detected in the syntax of the MACRO-11 command line.

Suggested User Response: Check command line for spelling errors. Make sure you have specified an input file. Check all option switches for correct spelling and correct arguments.

MAC -- ILLEGAL FILENAME

Description: Neither the device name nor the filename was present in the input file specification or a "wildcard" character (asterisk) was employed in an input or output file specification. The "wildcard" characters (?) and (\*) are not permitted in MACRO-11 file specifications.

Suggested User Response: Check for spelling errors in the command line. Check filename specifications for proper format.

MAC -- ILLEGAL SWITCH

Description: An illegal switch was specified for a file, an illegal value was specified with a switch, or an invalid use of a switch was detected by MACRO-11.

Suggested User Response: Check for spelling errors. Make sure all switch arguments are legal for all switches specified.

MAC -- INDIRECT COMMAND SYNTAX ERROR

Description: The name of the indirect command file (@filename) specified in the MACRO-11 command line is syntactically incorrect.

Suggested User Response: Check for spelling errors. Make sure there are no wildcards in your file specification.

MAC -- INDIRECT FILE DEPTH EXCEEDED

Description: An attempt to exceed the maximum allowable number of nested indirect command files has occurred. (Only three levels of indirect command files are permitted in MACRO-11.)

Suggested User Response: Check nesting of indirect command files. Restructure the command files so they are not nested to more than three levels.

MAC -- INVALID FORMAT IN MACRO LIBRARY

Description: The library file is corrupted or it was not produced by the Librarian Utility Program (LBR).

Suggested User Response: Make sure the proper file is being used. If the MACRO file is corrupt, rebuild it using LBR.

MAC -- I/O ERROR ON INPUT FILE

Description: In reading a record from a source input file or macro library file, an error was detected by the file system. For example, a line containing more than 132 characters was encountered. This message may also indicate that a device problem exists or a source file or a macro library is corrupted.

Suggested User Response: Make sure all input lines do not exceed 132 characters. Check input file specifications for errors.

MAC -- I/O ERROR ON MACRO LIBRARY FILE

Description: Same meaning as I/O ERROR ON INPUT FILE, except that the file is a macro library file and not a source input file.

Suggested User Response: Make sure the library file has the correct format and has not been corrupted. Check all library file specifications.

MAC -- I/O ERROR ON OUTPUT FILE

Description: In writing a record to the object output file or the listing output file, an error was detected by the file system. This message may also indicate that a device problem exists or that the storage space on a device has been filled.

Suggested User Response: Insure that there is sufficient space on the output media; that the output media is online and ready; and that the device is not write locked.

MAC -- I/O ERROR ON WORK FILE

Description: A read or write error occurred on the work file used to store the symbol table. Generally, this error is caused by a hardware problem on the pertinent device, or by writing to a device that is full.

Suggested User Response: See the response for I/O ERROR ON OUTPUT FILE.

MAC -- OPEN FAILURE ON INPUT FILE

Description: This error is caused by one of the following conditions:

1. Specified device does not exist.

- 2. The volume is not mounted.
- 3. A problem exists with the device.
- 4. Specified directory does not exist.
- 5. Specified file does not exist.
- 6. User does not have access to the file.

Suggested User Response: Check the six possible error conditions listed above. Also check for spelling errors on input file specifications.

MAC -- OPEN FAILURE ON OUTPUT FILE

Description: This error is caused by one of the following conditions:

- 1. Specified device does not exist.
- 2. The volume is not mounted.
- 3. A problem exists with the device.
- 4. Specified directory does not exist.
- 5. The volume is full or the device is write protected.

Suggested User Response: Check the five possible error conditions listed above. Also check for spelling errors on the output file specifications.

MAC -- 64K STORAGE LIMIT EXCEEDED

Description: 64K words of work file memory are available to MACRO-11. This message indicates that the assembler has generated too many symbols (13,000 to 14,000) and it has run out of space. This means either the source program is too large, or it contains a condition that leads to excessive size, such as a macro expansion that recursively calls itself without a terminating condition.

Suggested User Response: Check for recursive macro expansions. Try to use fewer macros. Segment the program and assemble the separate parts, using global references.

# Chapter 3 Using the Librarian Utility Program (LBR)

With the Librarian Utility Program (LBR) you can create, update, modify, list, and maintain user-generated object, macro, and universal library files. LBR files contain two directory tables: an entry point table (EPT) that contains entry point names (global symbols), and a module name table (MNT) that contains module names. Both the EPT and MNT are alphabetically ordered.

Object module names are derived from .TITLE directives, while entry point names are derived from defined global symbols. Once an entry point is located, its associated module can be directly accessed.

Macro module names are derived from .MACRO directives; macro entry point names are not applicable to library processing.

Universal module names are derived from file names at insert time; universal entry point names are not applicable. You can use a universal library to contain modules inserted from any kind of file.

Chapter 1 describes how to invoke the LBR utility. This chapter contains descriptions of:

- 1. Library Files
- 2. LBR Command Line
- 3. LBR Switches
- 4. Procedures for combining Library Functions
- 5. LBR Restrictions
- 6. LBR Error Messages

## 3.1 Library Files

The library file consists of a one-block (256-word) library header, an entry point table (each entry point has one entry point name four words long), and a module name table (each entry has one module name four words long). In addition, each module has an eight-word header. See Appendix B for detailed information on the formats and contents of library files.

# 3.2 LBR Command Line

LBR command lines have the general format:

outfile[,listfile]=infile1[,infile2,...,infilen]

For a complete description of file specifications, see Section 1.2. As an alternative to using file specifications, you can use an indirect command file, as described in Section 1.3.2.2. However, LBR does not accept nested indirect command files.

# 3.3 LBR Switches

LBR uses switches appended to file specifications to invoke functions. These switches are summarized in Table 3-1.

| Option Name      | Switch<br>Mnemonic | Function                                                                                                 |
|------------------|--------------------|----------------------------------------------------------------------------------------------------|
| Compress         | /CO                | Compress a library file.                                                                                 |
| Create           | /CR                | Create a library file.                                                                                   |
| Delete           | /DE                | Delete a library module and all of its entry points.                                                     |
| Default          | /DF                | Specify the default library file type.                                                                   |
| Delete Global    | /DG                | Delete a library module entry point.                                                                     |
| Entry Point      | /EP                | Control (include) the entry of entry point elements in the library entry point table.                    |
|                  | /-EP               | Do not include the entry of entry point elements in the library entry point table.                       |
| Extract          | / <b>EX</b>        | Extract (read) one or more modules from a library file<br>and write them into the specified output file. |
| Insert           | /IN                | Insert a module.                                                                                         |
| List             | /LI                | List module names.                                                                                       |
|                  | /LE                | List module names and module entry points.                                                               |
|                  | /FU                | List module names and full module description.                                                           |
| Modify Header    | / <b>MH</b>        | Modify a universal module header.                                                                        |
| Replace          | / <b>R</b> P       | Replace a module.                                                                                        |
|                  | /-RP               | Do not replace a module.                                                                                 |
| Spool            | /SP                | Spool the listing for printing.                                                                          |
|                  | /-SP               | Do not spool the listing.                                                                                |
| Selective Search | /SS                | Set selective search attribute in module header.                                                         |
| Squeeze          | /SZ                | Reduce the size of macro source.                                                                         |
|                  | /-SZ               | Do not reduce the size of macro source.                                                                  |

Table 3–1: LBR Switches

## 3.3.1 Compress Switch (/CO)

The Compress switch physically deletes all logically deleted records, moves all free space to the end of the file, and makes the free space available for new library module inserts. In addition, the library table specification may be altered for the resulting library. LBR accomplishes this by creating a new file that is a compressed copy of the old library file. In this compression process, the actual data in the file is compressed; however, the physical length of the file remains unchanged. The old library file is not deleted after the new file is created (see Section 3.3.3).

The /CO switch can be appended only to the output file specification. The format for specifying the Compress switch is:

outfile/CO:size:ept:mnt=infile

where:

- outfile is the file specification for the compressed version of the input file. The default extension is .OLB if the input file is an object library, .MLB if the input file is a macro library, or .ULB if the input file is a universal library. Outfile must not have the same name as infile.
- /CO is the Compress switch.
- size is the size of the new library file in 256-word blocks. If omitted, the default size is that of the old library file.
- :ept is the number of entry point table (EPT) entries to allocate. If the value specified is not a multiple of 64, the next highest multiple of 64 is used. If omitted, the default value is the number of EPT entries in the old library file. This parameter is always set to zero for macro and universal libraries. The maximum number of entries is 4096.
- :mnt is the number of module name table (MNT) entries to allocate. If the value specified is not a multiple of 64, the next highest multiple of 64 is used. If omitted, the default value is the number of MNTs in the old library file. The maximum number of entries is 4096.
- infile specifies the library file to be compressed. The default file type is .OLB for object libraries, .MLB for macro libraries, and .ULB for universal libraries. The default file type is determined by the current default file type.

For example:

LBR>LIBFIL/CO:100.:156.:70.=FILE1.OLB (MET)

File FILE1.OLB is compressed, and a new file, LIBFIL.OLB, is created with the following attributes:

size = 100 blocks ept = 192 entry points mnt = 128 module names

### NOTE

The numbers for block size, entry points, and module names include decimal points; if omitted, the numbers are interpreted as octal values. All examples and discussions in this chapter assume decimal numbers.

#### 3.3.2 Create Switch (/CR)

The Create switch allocates a contiguous library file on a direct access device such as a disk. It initializes the library file header, the entry point table, and the module name table. The /CR switch can be appended only to the output file specifier. The format for specifying the Create switch is:

outfile/CR:size:ept:mnt:libtype:infiletype

where:

- outfile is the file specification for the library file being created. The default file extension for libraries being created is .OLB for an object library, .MLB for a macro library, or .ULB for a universal library.
   /CR is the Create switch.
- :size is the size of the library file in 256-word blocks. The default size is 100 blocks.
- :ept is the number of entry point table (EPT) entries to allocate. The default value is 512 for object libraries. This parameter is always forced to 0 for macro libraries and universal libraries. The maximum number of entries is 4096. Once a value is specified or defaulted, an error occurs if an Insert or Replace operation exceeds the value.
- :mnt is the number of module name table (MNT) entries to allocate. The default value is 256. The maximum number of entries is 4096. Once a value is specified or defaulted, an error occurs if an Insert operation exceeds the value.
- :libtype specifies the type of library to be created. Acceptable values are OBJ for object libraries, MAC for macro libraries, and UNI for universal libraries. The default is the last value specified or implied with the /DF switch (see Section 3.3.4), or OBJ if /DF has not been specified.

infiletype specifies the default input file type for the created universal library. If this value is not specified, the default input file type for universal libraries is .UNI. This value is not defined for object or macro libraries.

In the example below, :ept and :libtype are assigned default values, while :size has the value 50 and :mnt has the value 160:

LBR>LIBFIL/CR:50::160 BD

If the values you specify are not multiples of 64, the EPT and MNT are automatically expanded to the next disk block boundary. For example:

LBR>LIBFIL / CR::128.:64.:0BJ=FILE1.FILE2.FILE3 NET

In this example, LBR performs two functions. First, LBR creates the library file LIBFIL.OLB in the user's account on the public structure (SY:). LIBFIL has the following attributes:

:size = 100 blocks (default size) :ept = 128 entry points :mnt = 64 module names :type = OBJ

Secondly, LBR inserts object modules into LIBFIL from the input files FILE1.OBJ, FILE2.OBJ, and FILE3.OBJ, which reside in the user's account on the public structure (SY:). The Insert switch is the default switch for input files (see Section 3.3.8).

#### 3.3.3 Delete Switch (/DE)

The Delete switch logically deletes library modules and their associated entry points (global symbols) from a library file. Up to 15 library modules and their associated entry points can be deleted with one Delete switch.

When LBR begins processing the /DE switch, it displays the following message at the user terminal:

```
MODULES DELETED:
```

As modules are logically deleted from the library file, the module name is displayed at the user terminal.

If a specified library module is not contained in the library file, a message is displayed, and the processing of the current command is terminated. This message is:

LBR -- \*FATAL\* - NO MODULE NAMED "name"

The /DE switch can be appended only to the library file specification.

#### NOTE

When LBR deletes a module from a library file, the module is not physically removed from the file but is marked for deletion. This means that, although the module is no longer accessible, the file space that the module occupied is not available for use, unless the deleted module is the last module inserted. To physically remove the module from the file and make the freed space available for use, you must use the /CO switch to compress the library (see Section 3.3.1).

The form for specifying the Delete switch is:

outfile/DE:module1[:module2:...:modulen]

where:

outfile is the file specification for the library file.

/DE is the Delete switch.

:module is the name of the module to be deleted.

For example:

```
LBR>LIBFIL/DE:MOD1:MOD2:MOD3 @
MODULES DELETED:
MOD1
MOD2
MOD3
```

In this example, LBR deletes the modules MOD1, MOD2, and MOD3 and their associated entry points from the library file SY:LIBFIL.OLB.

## 3.3.4 Default Switch (/DF)

The Default switch specifies the default library file extension. Acceptable values are .OBJ for object libraries, .MAC for macro libraries, and .UNI for universal libraries. When /DF is specified without an argument, the default value of arg is .OBJ.

Specifying a default value:

- 1. Sets the default extension argument for the Create switch (/CR).
- 2. Provides an extension default value of .MLB for macro libraries, or .ULB if a universal library is being created, or .OLB for object libraries when opening an output (library) file, except in the cases of /CO and /CR. When /CO is specified, the default applies to the library input file. When /CR is specified, the default extension is .OLB if an object library is being created, .MLB if a macro library is being created, or .ULB if a universal library is being created. The /DF switch affects only the name of the file to be opened; thereafter, the library header record information is used to determine the type of library file being processed.

The /DF switch can be issued alone or appended to a library file specification. The form for specifying the Default switch is:

outfile/DF:libtype...

or

/DF:libtype

where:

outfile is the file specification for the library file.

/DF is the Default switch.

libtype is .OBJ for object library files, .MAC for macro library files, and .UNI for universal files.

When you specify an extension other than .OBJ, .MAC, or .ULB, the current default library extension is set to object libraries, and the following message is displayed:

LBR -- INVALID LIBRARY TYPE SPECIFIED

Examples:

 LBR>/DF:MAC ® LBR>LIBFIL=INFILE ®

File LIBFIL.MLB is opened for insertion.

2. LBR>/DF:MAC ® LBR>LIBFIL/DF:OBJ=INFILE ®

File LIBFIL.OLB is opened for insertion.

3. LBR>/DF:MAC RET LBR>LIBFIL/CR RET

Macro library LIBFIL.MLB is created.

4. LBR>/DF:MAC ®D LBR>LIBFIL/CR::::OBJ ®D

Object library LIBFIL.OLB is created.

5. LBR>/DF @D LBR>TEMP/CO=LIBFIL @D

> LIBFIL.OLB is opened for compression. If LIBFIL.OLB is an object library, the file TEMP.OLB is created to receive the compressed output. If LIBFIL.OLB is a macro library (a nonstandard use of the extension .OLB), the file TEMP.MLB is created.

6. LBR>/DF:OBJ (ED) LBR>TEMP/CO=LIBFIL.MLB (ED)

Assuming that file LIBFIL.MLB is a macro library, the macro library file TEMP.MLB is created to receive the compressed output.

### 3.3.5 Delete Global Switch (/DG)

The Delete Global switch deletes a specified entry point (global symbol) from the EPT. Up to 15 entry points may be deleted with one Delete Global switch. This switch does not affect the object module, which contains the actual symbol definition.

When LBR begins processing the /DG switch, it displays the following message on the user terminal:

ENTRY POINTS DELETED:

As entry points are deleted from the library file, each deleted entry point is displayed on the user terminal. If a specified entry point is not contained in the EPT, an error message is displayed on the user terminal, and the processing of the current command is terminated:

LBR -- \*FATAL\* - NO ENTRY POINT NAMED "name"

The /DG switch can be appended only to the library file specification.

The format for specifying the Delete Global switch is:

outfile/DG:slobal1[:slobal2:...slobaln]

where:

outfile is the library file specification.

/DG is the Delete Global switch.

global is the name of the entry point to be deleted.

For example:

```
LBR>LIBFIL/DG:GLOB1:GLOB2:GLOB3 ®
```

ENTRY POINTS DELETED:

GLOB1

GLOB2

GLOB3

In this example, the entry points GLOB1, GLOB2, and GLOB3 are deleted from the library file named SY:LIBFIL.OLB.

### 3.3.6 Entry Point Switch (/EP)

The Entry Point switch includes or excludes entry point elements in a library entry point table. This switch can be specified in three ways:

**/EP** Include entry points in the entry point table.

/-EP Do not include entry points in the entry point table.

/NOEP Do not include entry points in the entry point table.

/EP causes all entry points in a module or modules to be entered in the library entry point table.

/-EP or /NOEP provides for a module to be included in a library while excluding the entry points in that module from being entered in the library entry point table.

/EP and /-EP can be applied in the same command line. For example, a particular input file with /-EP overrides the effect of /EP in the output file. /EP is the LBR default; if the switch is not specified, all entry points are entered into the library entry point table. The Entry Point switch has no effect on macro or universal libraries. The formats for specifying the Entry Point switch are:

```
outfile[/EP ]=infile,...infilen
[/-EP ]
[/NOEP]
```

 $\mathbf{or}$ 

```
outfile=infile[/EP ],...infilen[/EP ]
[/-EP ] [/-EP ]
[/NOEP] [/NOEP]
```

or

| outfile[/EP | ]=infileinfile | n[/EP]  |
|-------------|----------------|---------|
| [/-EP       | 1              | [/-EP ] |
| [/NOEF      | ۰)             | [/NOEP] |

where:

- outfile is the output file specification. When the entry point switch is applied to this file specification, LBR assumes each of the input files contains modules for which entry points are to be either included or excluded.
- infile is an input file specification. When the Entry Point switch is applied to an input file specification, LBR assumes only the input file(s) has the entry point to be included or excluded.

/-EP is useful for including modules that contain duplicate entry point names in the same library. /-EP lets you enter a module in the library without including its entry points in the library entry point table.

/-EP is also useful in the case where the Task Builder uses only module names to search for modules in an object module library. In this case, entries in the library entry point table are not required. /-EP can be used to exclude entry points in the library entry point table.

Depending on whether the Entry Point switch is applied to the output specifier or to an input specifier, it has either a global or a local effect.

When applied to the output file specifier, the Entry Point switch has a global effect. That is, LBR either includes all entry points in the entry point table or excludes all entry points from the entry point table.

When applied to an input file specifier, the Entry Point switch has a local effect. That is, LBR either includes entry points in the entry point table or excludes entries from the entry point table for only those modules to which the switch is applied.

The positive and negative forms of the switch may be applied to both the output and input file specifiers. For example, the effect of /EP applied to the output file can be overridden by applying /-EP to a specific input file.

Entry points in an object module are not affected by the Entry Point switch; the Entry Point switch permits you to either include or exclude entries in the library entry point table.

### 3.3.7 Extract Switch (/EX)

The Extract switch reads one or more modules from a library file and writes them into a specified output file. If more than one module is extracted, the modules are concatenated in the output file. The extract operation has no effect on the library file from which the modules are read; that file remains intact. Up to eight modules may be specified in one extract operation for object and macro libraries; however, only one module may be specified in one extract operation for a universal library.

For object and macro libraries, if no modules are specified in the command line, all modules in the library are extracted and concatenated in the output file in alphabetical order.

For universal libraries, only sequential files can be extracted to a recordoriented device such as a terminal.

The /EX switch may be applied only to input file specifications. The format for specifying /EX is:

outfile=infile/EX[:modulename:...modulename]

where:

| outfile    | is the file specification for the file into which extracted<br>modules are to be stored. If the input modules are object<br>modules, the default extension for this file is .OBJ. If the<br>input modules are macro definitions, the default extension<br>is .MAC. If the library is a universal library, the outfile<br>retains the infile type of the module extracted. (However,<br>you are allowed to extract only one universal library mod-<br>ule at a time.) |
|------------|----------------------------------------------------------------------------------------------------|
| infile     | specifies the library file from which the modules are to be<br>extracted. The default extension for this file is .ULB, .OLB<br>or .MLB, depending on the current default library type.                                                                                                    |
| /EX        | is the Extract switch.                                                                                                    |
| modulename | is the name of the module to be extracted from the library.                                                                                                    |

Consider the following examples:

LBR>DRIVER=LIBRY/EX:DXDRV:DKDRV:TTDRV (NET)

The object modules DXDRV, DKDRV, and TTDRV are concatenated and written into the file DRIVER.OBJ.

LBR>KB:=LB:TSTMAC.SML/EX:QIO\$\$ RED

The macro QIO\$\$ is displayed at the issuing terminal.

LBR>TEST.OBS=TEST/EX RED

All of the modules in the library TEST.OLB are written into the file TEST.OBS in alphabetical order.

### 3.3.8 Insert Switch (/IN) for Object and Macro Libraries

The Insert switch inserts library modules into an existing library file. An LBR command line is limited to 80 characters. Each file specified can contain any number of concatenated input modules. For macro libraries with nested macros, only first-level macro definitions are extracted from the input files. All text outside the first-level macro definitions is ignored. The /IN switch is the default library file option and can be appended only to the library file specification. Note that the number of MNTs and EPTs inserted cannot exceed the number defined for the file at its creation.

When you attempt to insert an input module that already exists in the library file, the following message is displayed on the initiating terminal:

?LBR -- \*FATAL\* DUPLICATE MODULE NAME "name" IN filename

Similarly, if you try to insert a module containing an entry point that already exists in the EPT, the following message is displayed on the initiating terminal:

?LBR -- \*FATAL\* DUPLICATE ENTRY POINT "name" IN filename

The format for specifying the Insert switch is:

outfile[/IN]=infile1[,infile2,...,infilen]

where:

- outfile is the file specification for the library file into which the input modules are to be inserted. The default extension depends on the current default (see Section 3.3.4). This extension is .OLB if the current default is object libraries and .MLB if the current default is macro libraries.
- /IN is the Insert switch.

infile is the file specification for the input file containing modules to be inserted into the library file. The default extension is .OBJ if outfile is an object library and .MAC if outfile is a macro library.

For example:

LBR>LIBFIL / IN=FILE1,FILE2,FILE3 (ET)

The modules contained in the files FILE1, FILE2 and FILE3, which reside in your account on the public structure (SY:), are inserted into the library file LIBFIL, which also resides in your account on SY:. The default extension for files FILE1, FILE2, and FILE3 is .OBJ if LIBFIL is an object module library and .MAC if LIBFIL is a macro library.

## 3.3.9 Insert Switch (/IN) for Universal Libraries

The Insert switch works in basically the same way for universal libraries as it does for object libraries and macro libraries. However, when inserting a file into a universal library, the /IN switch is normally applied to the input file. Furthermore, you can specify a module name and descriptive information as switch values in the command line. In addition, LBR copies input file attributes to the module header.

The Insert switch format for universal libraries is:

outfile=infile/IN:name:op:op:...

where:

- outfile specifies the universal library into which the file infile is to be inserted.
- infile specifies the input file to be inserted into outfile. The default for the file type is the value indicated at the universal library's creation time. (See Section 3.3.2.)
- /IN specifies the Insert switch.
- :name optionally specifies the module name (up to six Radix-50 characters). The default is the first six characters of the input file name.
- :op specifies optional descriptive information (up to six Radix-50 characters) to be stored in the module header. If you define one or more of the options, you must include colons to hold the place for each of the preceding options in the specification.

For example:

LBR>RICKLB.ULB=JOE.TXT/IN:MOD1:THIS:IS:JAN2:TEXT

In this example, LBR inserts JOE.TXT into the universal library RICKLB.ULB as MOD1. "THIS", "IS", "JAN2", and "TEXT" are stored in the module header.

You can insert JOE.TXT without the Insert switch and its values. As a result, all the information that you normally specify with switch values assumes the defaults described in this section.

## 3.3.10 List Switches (/LI, /LE, /FU)

The List switches produce a printed listing of the contents of a library file. Three switches allow you to select the type of listing desired:

- /LI Produces a listing of the names of all modules in the library file.
- /LE Produces a listing of the names of all modules in the library file and their corresponding entry points.
- /FU Produces a listing of the names of all modules in the library file and give a full module description for each; that is, size, date of insertion, and module-dependent information.

These switches can be appended only to the output file specification or the list file specification.

The /LI switch is the default value and need not be specified when a listing file has been specified or when /LE or /FU is included in the command.

The format for specifying List switches is:

infile[,listfile]/switch[es]

where:

- infile is the file specification for the library file whose content is to be listed.
- listfile is the optional listing file specification. If not specified, the listing is displayed at the user terminal.

switch[es] is the list option or options selected.

#### NOTE

If listfile is specified, its default device and account (PPN) is the same as the library file. Specify SY: if the listfile is on the public structure, and specify your own account for listfile if the library file is not on your account.

For example:

1. LBR>LIBFIL/LI RED

In this example, a listing of the names of all the modules contained in file SY:LIBFIL.OLB is displayed on the user terminal.

2. LBR>LIBFIL/LE BED

In this example, a listing of the names of all the modules and their entry points (contained in file SY:LIBFIL.OLB) is displayed on the user terminal. 3. LBR>LIBFIL/FU®

In this example, a listing of the names of all the modules and a full description of each module contained in file SY:LIBFIL.OLB are displayed on the user terminal.

4. LBR>DK1:[200,200]LIBFIL,LP:/LE/FU ®

In this example, a listing of the names of all the modules, their entry points, and a full description of each module for file LIBFIL, residing in directory [200,200] on DK1:, is printed on the line printer.

#### 3.3.11 Modify Header Switch (/MH)

The Modify Header switch pertains only to universal libraries and allows the user to modify the optional user-specified information in the module header.

The format of the switch is:

outfile/MH:module:op:op...

where:

- outfile specifies an output file for the universal library. The file type defaults to .ULB.
- /MH specifies the Modify Header switch.
- :module specifies the name of the module whose descriptive information is to be modified.
- :op specifies the optional user information (up to six Radix-50 characters) to be stored in the module header. The default is null and indicates that the corresponding information field is not to be changed. Entering a pound sign (#) clears the corresponding information field.

For example, the optional descriptive information for module A of RICKLB.ULB is:

"CAROL" "BOB" "LONI" "ALICE" "PHRED"

The LBR command is:

LBR>RICKLB/MH:A:BOB:CAROL:TED::#®D

The optional descriptive information for Module A in file RICKLB is changed to:

"BOB" "CAROL" "TED" "ALICE" "

## 3.3.12 Replace Switch (/RP) for Object and Macro Libraries

The Replace switch replaces modules in an existing library file with input modules of the same name. Note that the number of EPTs placed into the file cannot exceed the number defined for the file at its creation. In addition, each input file can contain any number of concatenated input modules. 1

1

For macro libraries, only first-level macro definitions are extracted from the replacement files. LBR recognizes only uppercase characters in macro directives.

When a match occurs on a module name, the existing module is marked for deletion, and all of its entries are removed from the EPT. If there is also an entry point name match, the condition is fatal and terminates the current command with an error message (see Section 3.6.2).

As each module in the library file is replaced, a message is displayed on the user terminal. This message contains the name of the module being replaced:

MODULE "name" REPLACED

If the module to be replaced does not exist in the library file, LBR assumes that the input module is to be inserted and automatically inserts it without displaying a message.

The /RP switch can be specified in either of the following ways:

- 1. Global The /RP switch is appended to the library file specification, and all of the input files are assumed to contain modules to be replaced.
- 2. Local The /RP switch is appended to an input file specification, and only the file to which the /RP switch is appended is considered to contain modules to be replaced.

#### **Global Format**:

outfile/RP=infile1[,infile2,...,infilen]

where:

- outfile is the file specification for the library file. The default extension depends on the current default (see Section 3.3.4). If the current default is object libraries, the extension is .OLB, and if the current default is macro libraries, the extension is .MLB.
- /RP is the Replace switch.
- infile is the input file specification for the file that contains modules to be replaced in the library file. The default type is .OBJ if outfile is an object library or .MAC if it is a macro library.

You can use this format of the /RP switch to specify a list of input files without having to append the /-RP switch to each file.

To override the global function for a particular input file that should not be replaced, append /-RP to the desired input file specifier.

#### Local Format:

outfile=infile1/RPE,infile2/RP,...,infilen/RPJ

where:

- outfile is the file specification for the library file. The local format default is the same as the global format default described above.
- infile is the input file specification for the file that contains modules to be inserted or replaced in the output library file. The local format default is the same as the global format default described above.
- /RP is the Replace switch and, when appended to an input file specification, constitutes the local format of the switch. This overrides the LBR default (Insert) and instructs LBR to treat the modules contained in the specified file as modules to be replaced.

The files used in the following four examples, and the modules contained within each file, are listed in Table 3–2. For the examples, the pertinent files are assumed to reside in the default directory on the default device, and the initial state of the library file is assumed to be as listed in Table 3–2.

| Output<br>Library File |                                               | Input Files |                            |                            |                  |
|------------------------|-----------------------------------------------|-------------|----------------------------|----------------------------|------------------|
| File Name              | LIBFIL.OLB                                    | FILEA.OBJ   | FILED.OBJ                  | FILEB.OBJ                  | FILEC.OBJ        |
| Object<br>Modules      | FILEC1<br>FILEC2<br>FILEB1<br>FILEB2<br>FILEA | FILEA       | FILED1<br>FILEB2<br>FILEB3 | FILEB1<br>FILEC2<br>FILEC3 | FILEC1<br>FILED2 |

 Table 3–2:
 Sample Files Used in LBR Examples

1. LBR>LIBFIL/RP=FILEA,FILEB,FILEC ®

MODULE "FILEA" REPLACED MODULE "FILEB1" REPLACED MODULE "FILEB2" REPLACED MODULE "FILEC1" REPLACED MODULE "FILEC2" REPLACED

In this example, the global format for the /RP switch is used. Object modules from the input files FILEA, FILEB, and FILEC replace modules by the same names in the library file named LIBFIL. The resulting library file is shown in Table 3–3.

 Table 3-3:
 Output Library File After Execution of Example 1

| LIBFIL.OLB |
|------------|
| FILEC1     |
| FILEC2     |
| * FILEC3   |
| FILEB1     |
| FILEB2     |
| * FILEB3   |
| FILEA      |

\*These modules did not exist on the library file prior to the execution of this example, but they did exist on the input files. LBR, therefore, assumed that they were to be inserted. Since LBR handled these modules as a normal insert, no message was printed on the input terminal.

2. LBR>LIBFIL=FILED, FILEA/RP RED

MODULE "FILEA" REPLACED

In this example, the local format of the /RP switch is used. The object module FILEA from file FILEA is replaced in the library file LIBFIL. The object modules in the file FILED are inserted in the library file. (See Section 3.4.8.) The resulting library file is shown in Table 3-4.

 Table 3-4:
 Output Library File After Execution of Example 2

| LIBFIL.OLB |
|------------|
| ** FILED1  |
| ** FILED2  |
| FILEC1     |
| FILEC2     |
| FILEB1     |
| FILEB2     |
| * FILEA    |

\*This module replaced.

\*\*These modules inserted.

3. LBR>LIBFIL/RP=FILEA,FILEB,FILEC,FILED/-RP ®

MODULE "FILEA" REPLACED MODULE "FILEB1" REPLACED MODULE "FILEB2" REPLACED MODULE "FILEC1" REPLACED MODULE "FILEC2" REPLACED In this example, the /-RP switch overrides the global format of the command. Object modules in files FILEA, FILEB, and FILEC are processed as modules to be replaced, and file FILED is processed as a file that contains modules to be inserted. The resulting library file is shown in Table 3-5.

| LIBFIL.OLB |
|------------|
| ** FILED1  |
| ** FILED2  |
| FILEC1     |
| FILEC2     |
| * FILEC3   |
| FILEB1     |
| FILEB2     |
| * FILEB3   |
| FILEA      |

#### Table 3–5: Output Library File After Execution of Example 3

\*These modules were inserted by default.

\*\*These modules were specified to be inserted. Had a module of the same name been present, a fatal error message would have been issued. See Example 4.

4. LBR>LIBFIL/RP=FILEA,FILEB/-RP,FILEC RED

MODULE "FILEA" REPLACED ?LBR -- \*FATAL\* -- DUPLICATE MODULE "FILEB1" IN FILEB.OBJ

In this example, only module FILEA from file FILEA was replaced. The user specified that the modules in file FILEB not be replaced (/-RP), but inserted. One of the modules contained in file FILEB duplicated an already existing module in file LIBFIL (see Table 3–2). Therefore, LBR issued the fatal error message and terminated the processing of the current command.

## 3.3.13 Replace Switch (/RP) for Universal Libraries

Use the Replace switch for universal libraries in the same way as for macro and object libraries. In addition, you can specify the same values for the Replace switch as for the Insert switch for universal libraries. (See Section 3.3.9.) You can specify the /RP switch with either the infile or the outfile.

The global Replace switch format for universal libraries is:

outfile/RP:name:op:op...=infile[,infile2,...infilen]

The local Replace switch format for universal libraries is:

outfile=infile/RP:name:op:op...[,infile2,...infilen]

where:

outfile specifies the universal library file.

- infile specifies the input file that replaces modules in the library file. The default for the file extension is the value indicated at the universal library's creation time. (See Section 3.3.2.)
- /RP specifies the Replace switch.
- :name optionally specifies the module name to be replaced (up to six Radix-50 characters). The default is the first six characters of the infile name.
- :op specifies optional descriptive information (up to six Radix-50 characters) to be stored in the module header. The default is null. If only part of the information set is specified, all preceding colons must be supplied.

For example:

LBR>TEXT.ULB=DEBBIE.TXT/RP::THIS:IS:JAN3:UPDATE MODULE "DEBBIE" REPLACED

In this example, LBR replaces the DEBBIE module in the universal library TEXT.ULB with an updated module from file DEBBIE.TXT. The date of replacement is specified by the user optional information and inserted in the module header. Note that the optional name is omitted.

The initial state of the library file is shown in Table 3–6. The resulting library file is shown in Table 3–7.

| <b>Table 3 – 6:</b> | Sample Files f | for Universal | Library Rep | lace Example |
|---------------------|----------------|---------------|-------------|--------------|
|---------------------|----------------|---------------|-------------|--------------|

|           | Output<br>Library File | Input Files |
|-----------|------------------------|-------------|
| File Name | TEXT.ULB;1             | DEBBIE.TXT  |
| Modules   | DEBBIE                 |             |
|           | BERNIE                 |             |

## Table 3-7: Output Library File After Execution of UniversalLibrary Replace Example

| TEXT.ULB;1       |   |
|------------------|---|
| DEBBIE<br>BERNIE | * |

\*The module DEBBIE was replaced. If a different infile were specified, that file would be become module DEBBIE and occupy the same location in TEXT.ULB.

#### 3.3.14 Selective Search Switch (/SS)

The Selective Search switch sets the selective search attribute bit in the module header of each object module inserted into an object library. The switch has no effect when applied to modules being inserted into a macro library. You use the switch only on input files for insertion or replacement operations, and it affects all modules in the input file to which it is applied.

Object modules with the selective search attribute bit set are given special treatment by the Task Builder. Global symbols defined in object modules with the selective search attribute are included in the Task Builder's symbol table only if they are previously referenced by other modules. Therefore, only referenced global symbols are listed with the module in the Task Builder's memory allocation file, thereby reducing task build time. The /SS switch should be applied to object files whose modules contain only absolute (not relocatable) symbol definitions. See the RSTS/E Task Builder Reference Manual, Appendix C, for more information.

The format for the Selective Search switch is:

outfile=infile1/SS[,infile2/SS,...,infilen/SS]

where:

| outfile | is the file specification for the library file.                                                |
|---------|------------------------------------------------------------------------------------------------|
| infile  | is the file specification for the input file that contains modules to be selectively searched. |
| /SS     | is the Selective Search switch.                                                                |

## 3.3.15 Spool Switch (SP)

The Spool switch determines whether or not the file is queued to the line printer. If you include the Spool switch, the file is queued and printed, but only if the spooling package is running. The default is /-SP, which means that the file is not to be printed.

The /SP switch can be appended only to the list file specifier.

The format for the Spool switch is:

```
outfile,listfile[/SP] or [/-SP]
```

where:

| outfile     | specifies the library file. |
|-------------|-----------------------------|
| listfile    | specifies the listing file. |
| /SP or /_SP | specifies the Spool switch. |

#### Example

LBR>RICKLB/DE:SHEILA.RCKLST/SP

In this example:

- 1. The module SHEILA and its associated entry points are deleted from the library file SY:RICKLB.
- 2. The listing of the contents of the resulting library file RICKLB is written to the list file SY:RCKLST.LST. The file is automatically printed.

## 3.3.16 Squeeze Switch (/SZ)

The Squeeze switch reduces the size of macro definitions by eliminating all trailing blanks and tabs, blank lines, and comments from macro library files. This switch has no effect on object libraries or universal libraries.

The /SZ switch can be specified in a global or local format.

- 1. Global format The /SZ switch is appended to the library file specification, and all of the input files are assumed to contain modules to be squeezed.
- 2. Local format The /SZ switch is appended to an input file specifier, and only the file to which the /SZ switch is appended is considered to contain modules to be squeezed.

#### **Global Format**

outfile/SZ=infile1 [,infile2,...,infilen]

where:

outfile is the file specification for the library file.

- /SZ is the Squeeze switch.
- infile is the file specification for the input file that contains modules to be squeezed before being inserted into the library file.

You can use this format of the /SZ switch to specify a list of input files without having to append the /SZ switch to each file.

To override the global squeeze function for a particular input file that is to be inserted but not squeezed, append /-SZ or /NOSZ to the desired input file specifier.

#### **Local Format**

outfile=infile1/SZ[,infile2/SZ,...,infilen/SZ]

where:

outfile is the file specification for the library file.

- infile is the file specification for the file that contains modules to be squeezed before being inserted into the library file.
- /SZ is the Squeeze switch.

LBR uses the following algorithm on each line to be squeezed and inserts the resulting line into the library file:

- 1. LBR searches the line for the rightmost semicolon (;).
- 2. If it finds a semicolon, LBR deletes it, along with all trailing characters in the line.
- 3. LBR deletes all trailing blanks and tabs in the line.
- 4. If the resulting line is null, nothing is transferred to the library file.

The /SZ switch scans for semicolons from right to left and deletes text from right to left until the first semicolon is encountered. Only the rightmost semicolon and the text to its right are deleted. If the line contains a semicolon embedded in meaningful (non-comment) text and you want comments squeezed, code a dummy comment for that line. The /SZ switch uses only this rightmost comment during squeeze processing.

Figure 3–1 shows the use of the LBR /SZ switch. A file containing input text to be squeezed is illustrated, along with the text actually inserted into the library file after the squeeze operation has been completed.

# Figure 3–1: MACRO Listing Before and After Running LBR with /SZ Switch

#### BEFORE BEING SQUEEZED

.MACRO MOVSTR RX,RY,?LBL

| ;***<br>; | NOT<br>Both Ar     | E :<br>Guments must be   | REGISTERS                                            | ;         |
|-----------|--------------------|--------------------------|------------------------------------------------------|-----------|
| LBL:      | MOVE<br>BNE<br>DEC | (RX)+,(RY)+<br>LBL<br>RY | ;MOVE A CHARACT<br>;CONTINUE UNTIL<br>;BACKUP OUTPUT | NULL SEEN |
| NULL      |                    |                          |                                                      |           |

;END OR MOVSTR .ENDM

#### AFTER BEING SQUEEZED

.MACRO MOVSTR RX,RY,?LBL ;\*\*\* - - NOTE : ; BOTH ARGUMENTS MUST BE REGISTERS LBL: MOVB (RX)+,(RY)+ BNE LBL DEC RY .ENDM

## 3.4 Combining Library Functions

You can request two or more library functions in the same command line. The only exceptions are that (1) /CO cannot be requested with anything else except /LI, /LE, or /FU and that (2) /CR and /DE cannot be specified in the same command line.

Functions are performed in the following order:

- 1. /DF
- 2. /CR or /CO
- 3. /DE
- 4. /DG
- 5. /IN, /RP, /SS, /SZ
- 6. /LI, /LE, /FU

For example:

LBR>FILE/DE:XYZ:\$A,LP:/LE/FU=MODX,MODY/RP (ED)

In order, LBR:

- 1. Deletes modules XYZ and \$A.
- 2. Inserts all modules from MODX and MODY, replacing any duplicates of modules in MODY.
- 3. Produces a listing of the resulting library file on the line printer with full module descriptions and all entry points.

## **3.5 LBR Restrictions**

The following restrictions apply when using LBR:

- 1. Limit of 65,536 words per module.
- 2. Limit of 65,536 blocks per library.
- 3. Allocate tables to maximum anticipated size. To expand table allocations, use the /CO switch to copy the entire file.
- 4. Three conditions result in a fatal error when using the /IN switch to insert a module into a library:
  - a. The name of the inserted module matches the name of a module already in the library. This error can be avoided by using the /RP switch to replace one module with another module of the same name.

- b. The entry point name of the inserted module matches an entry point name of a module in the library. For further information, refer to Section 3.3.8.
- c. The library cannot be extended because of the lack of disk space.
- 5. The use of wildcards, such as \*.OBJ, where the \* indicates all modules with extension .OBJ, is not allowed.
- 6. There must be enough space in the library's tables for both the modules being replaced and their replacements, since the new modules are entered before the old modules are marked for deletion.

## **3.6 LBR Error Messages**

There are two types of LBR error messages: *diagnostic* and *fatal*.

*Diagnostic* error messages describe an existing condition that requires consideration but does not warrant termination of the command. When a hardware error is suspected, examine the system error log to determine the device and error type. Diagnostic messages are displayed at the user terminal in the format:

%LBR -- \*DIAG\* - message

*Fatal* error messages describe a condition that caused LBR to stop processing a command. When this occurs, LBR returns to the appropriate command level. For example, if the command is entered in response to the CCL command, that is,

LBR command ®ED

then LBR issues the fatal error message and exits. If, however, the command is entered in response to the LBR prompt, that is,

LBR>command RED

1

LBR issues the fatal error message and reprompts.

Fatal error messages are displayed at the user terminal in the format:

?LBR -- \*FATAL\* - message

If a fatal error occurs during the processing of an indirect command file, the command file is closed, the fatal error message and command line in error are displayed on the user terminal, and LBR returns to the appropriate command level.

#### 3.6.1 Effect of Fatal Errors on Library Files

The status of a library file after fatal errors is:

1. In general, output errors leave the library in an indeterminate state.

- 2. During the deletion process directed by the /DE switch, the library is rewritten prior to the display of the individual module-entry-point-deleted messages.
- 3. During the replacement process directed by the /RP switch, the library is rewritten prior to the display of the individual module-replaced messages.
- 4. During the insert process directed by the /IN switch, the library is rewritten after the insertion of all modules in each individual input file.

## 3.6.2 List of LBR Errors

The following list of LBR error messages provides a description of the error cause along with suggested user responses.

LBR -- BAD LIBRARY HEADER

Description: Either the file is not a library file or the file is corrupt.

Suggested User Response:

- 1. If the file is not a library file, reenter the command line with a proper library file specified.
- 2. If the volume is corrupt, it must be reconstructed before it can be used.

LBR -- CANNOT MODIFY HEADER

Description: An attempt was made to modify the module header of a module in an object library or macro library. No change is made to the module header.

Suggested User Reponse: Reenter the command line, specifying a module in a universal library.

LBR -- COMMAND I/O ERROR

Description: One of the following conditions may exist:

- 1. A problem with the physical device (for example, device hung).
- 2. The file is corrupt or the format is incorrect (for example, record length exceeds 132 bytes).

Suggested User Response: Reenter the command line, using the correct syntax.

LBR -- COMMAND SYNTAX ERROR command line

Description: A command was entered in a format not conforming to syntax rules.

Suggested User Response: Reenter the command line, using the correct syntax.

LBR -- DUPLICATE ENTRY POINT NAME "name" IN filename

Description: An attempt was made to insert a module into a library file when the insert module and a module in the library file have identical entry point names.

Suggested User Response: Determine if the specified input file is the correct file. If not, reenter the command line, specifying the correct input file. If the input file is the correct file, you can delete the duplicate entry point from the library and try again.

LBR -- DUPLICATE MODULE NAME "name" IN filename

Description: An attempt has been made to insert a module into a library that already contains a module with the specified name, without use of the /RP switch.

Suggested User Response: Determine if the specified input file is the correct file. If the input file is correct, decide whether to delete the duplicate module from the library file and insert the new one, or replace the duplicate module by rerunning LBR with the /RP switch appended to the input file specification.

LBR -- EPT OR MNT EXCEEDED IN filename

Description: The EPT or MNT table limit has been reached during the execution of an Insert or Replace command.

Suggested User Response: Copy the library, increasing the table space with the /CO switch. Reenter the command line.

LBR -- EPT OR MNT SPACE EXCEEDED IN COMPRESS

Description: An EPT or MNT table size was specified for the output library file that is too small to contain the EPT or MNT entries used in the input library file.

Suggested User Response: Reenter the command line with a larger EPT or MNT table size.

LBR -- ERROR IN LIBRARY TABLES, FILE filename

Description: The library file is corrupt or is not a library file.

Suggested User Response: If the file is corrupt, no recovery is possible and the file must be reconstructed. If the file is not a library file, reenter the command line with the correct library file.

LBR -- EXACTLY ONE INPUT FILE MUST APPEAR WITH /CO

Description: No file or more than one input library file was specified in the /CO command.

Suggested User Response: Reenter the command line with only one input file.

LBR -- FATAL COMPRESS ERROR

Description: The input library file is corrupt or is not a library file.

Suggested User Response: No recovery is possible. The file in question must be reconstructed.

```
LBR -- GET TIME FAILED
```

Description: LBR failed to execute a Get Time Parameters directive. The error is caused by a system malfunction.

Suggested User Response: Reenter the command line. If the problem persists, submit a Software Performance Report along with the related console dialogue and any other pertinent information.

```
LBR -- ILLEGAL DEVICE/VOLUME command line
```

Description: Device specifier entered is not a valid device name. A device specifier consists of two ASCII characters, followed by one or two optional digits.

Suggested User Response: Reenter the command line with the correct device syntax specified.

```
LBR -- ILLEGAL DIRECTORY command line
```

Description: The PPN entered does not conform to syntax rules. The PPN must have the form [n,n], where n can be one to three digits.

Suggested User Response: Reenter the command line with the correct PPN syntax.

```
LBR -- ILLEGAL FILENAME command line
```

Description: One of the following was entered:

- 1. A file specification containing a wildcard.
- 2. A file specification that neither is a filename nor has an extension.

Suggested User Response: Reenter the command line correctly.

LBR -- ILLEGAL GET COMMAND LINE ERROR CODE

Description: The system, due to an internal failure, is unable to read a command line.

Suggested User Response: Reenter the command line. If the problem persists, submit a Software Performance Report along with the related console dialogue and any other pertinent information.

```
LBR -- ILLEGAL SWITCH command line
```

I

Description: A switch was not recognized or a legal switch was specified in an invalid context.

Suggested User Response: Reenter the command line with the correct switch specification.

LBR -- ILLEGAL SWITCH COMBINATION

Description: You entered switches that cannot be executed in combination. See Section 3.4.

Suggested User Response: Reenter the command line, specifying the switches in the proper sequence.

```
LBR -- INDIRECT COMMAND SYNTAX ERROR command line
```

Description: An indirect file was specified in a format that does not conform to syntax rules.

Suggest User Response: Reenter the command line with the correct syntax.

```
LBR -- INDIRECT FILE DEPTH EXCEEDED command line
```

Description: An attempt has been made to exceed one level of indirect command files.

Suggested User Response: Rerun the job with only one level of indirect command file.

```
LBR -- INDIRECT FILE OPEN FAILURE command line
```

Description: The requested indirect command file does not exist. One of the following conditions may exist:

- 1. You tried to read a file and were denied access.
- 2. A problem exists on the physical device.
- 3. The volume is not mounted.
- 4. The specified file directory does not exist.
- 5. The specified file does not exist.

Suggested User Response: Determine which of the above conditions caused the message and correct that condition. Reenter the command line.

LBR -- INPUT ERROR ON filename

Description: The file system, while attempting to process an input file, has detected an error. A problem exists with the physical device due to some transient condition.

Suggested User Response: Reenter the command line.

LBR -- INSUFFICIENT DYNAMIC MEMORY TO CONTINUE

Description: Job swap max is too small for LBR.

Suggested User Response: Run LBR with a larger job swap max. (Refer to the RSTS/E System Generation Manual for more information.)

LBR -- INVALID EPT AND/OR MNT SPECIFICATION

Description: An EPT or MNT value greater than 4096 was entered in a /CR or /CO switch.

Suggested User Response: Reenter the command line with a valid value.

LBR -- INVALID MODULE FORMAT, insertion module

Description: An attempt was made to insert a macro module into an object library.

Suggested User Response: Determine if an object file should be inserted into an object library. If so, reenter the command line with the correct object file. If a macro library was to receive the insertion, reenter the command line with the correct macro library.

LBR -- INVALID FORMAT, INPUT FILE filename

Description: The format of the input file is not the standard format for a macro source or object file, or the input file is corrupt.

Suggested User Response: Reenter the command line with the correct input file.

LBR -- INVALID OPERATION FOR OBJECT AND MACRO LIBRARIES

Description: Module header information was supplied for an object library or macro library in an Insert or Replace command.

Suggested User Response: No action required. The command is executed as if the information had not been supplied.

LBR -- INVALID LIBRARY TYPE SPECIFIED

Description: An illegal library extension in a Create (/CR) or Default (/DF) command line. The extensions .OBJ and .MAC are the only valid specifications. See Sections 3.3.2 and 3.3.4.

Suggested User Response: Reenter the command line with .OBJ or .MAC specified.

LBR -- INVALID NAME -- "name"

Description: A module name or entry point that contains a character that is not in the Radix-50 character set has been specified for deletion. Radix-50 characters consist of the letters A through Z, the numbers 0 through 9, and the special characters period (.) and dollar sign ().

Suggested User Response: Reenter the command line with a valid name.

LBR -- INVALID RAD50 CHARACTER IN "character string"

Description: A character you supplied as part of information when you used the Insert, Replace, or Modify Header switch for a universal library is not a Radix-50 character.

Suggested User Response: Determine which character of the corresponding switch value is not a Radix-50 character. Reenter a Radix-50 character in place of the invalid character.

LBR -- I/O ERROR INPUT FILE filename

Description: A read error has occurred on an input file. One of the following conditions may exist:

- 1. A problem exists on the physical device.
- 2. The file is corrupt or the format is wrong (record length exceeds 132 bytes).

Suggested User Response: Determine which of the above conditions caused the message and correct that condition. Reenter that command line.

LBR -- LIBRARY FILE SPECIFICATION MISSING

Description: A command was entered without specifying the library file.

Suggested User Response: Reenter the command line with the library file specified.

LBR -- MARK FOR DELETE FAILURE ON LBR WORK FILE

Description: When LBR begins processing commands, it automatically creates a work file marked for deletion. For some reason, this operation failed.

Suggested User Response: Reenter the command line.

Description: An attempt was made to extract more than one module from a universal library. The first module specified is extracted but others are ignored.

Suggested User Response: Reenter the command line for each additional extraction.

LBR -- MISSING OUTPUT FILE SPECIFIER

Description: The outfile specification was not included in the LBR command line.

Suggested User Response: Reenter the command line with the outfile specification included.

LBR -- NO ENTRY POINT NAMED "name"

Description: The entry point to be deleted is not in the specified library file.

Suggested User Response: Determine if the entry point is misspelled or if the wrong library file is specified. Reenter the command line with the entry point correctly specified.

LBR -- NO MODULE NAMED "module"

Description: The module to be deleted is not in the specified library file.

Suggested User Response: Determine if the module name is misspelled or if the wrong library file is specified. Reenter the command line with the module name correctly specified.

LBR -- OPEN FAILURE ON FILE filename

Description: The file system, while attempting to open a file, has detected an error. One of the following conditions may exist:

1. You tried to read a file and were denied access.

2. A problem exists on the physical device.

3. The volume is not mounted.

- 4. The specified file directory does not exist.
- 5. The specified file does not exist.
- 6. There is insufficient contiguous space to allocate the library file (this applies to the Compress and Create switches only).

Suggested User Response: Determine which of the above conditions caused the message and correct that condition. Reenter that command line. LBR -- OPEN FAILURE ON LBR WORK FILE

Description: While you attempted to open the LBR work file, an error was detected. One of the following conditions may exist:

- 1. The volume is full.
- 2. The device is write-protected.
- 3. A problem exists with the physical device.

Suggested User Response: Determine which of the above conditions caused the message and correct that condition. Reenter the command line.

LBR -- OUTPUT ERROR ON filename

Description: A write error has occurred on the output file. One of the following conditions may exist:

- 1. The volume is full.
- 2. The device is write-protected.
- 3. The hardware has failed.

Suggested User Response: If the volume is full, delete all unnecessary files and rerun LBR. If the device is write-protected, logically dismount writeenable, logically remount, then reenter the command line. If the hardware has failed, assign a new device and reenter the command line.

LBR -- RMS FILES CANNOT BE EXTRACTED TO RECORD ORIENTED DEVICE

Description: An attempt was made to extract to a record-oriented device (such as a KB: or LP:) a module inserted from a non-sequential RMS file (such as a relative or index file). This is a fatal error message.

Suggested User Response: Extract the file to a disk and then use an RMS conversion to make an RMS sequential file.

LBR -- TOO MANY INPUT FILES

Description: Too many input file specifications were included in the LBR command line. You are limited to 80 characters.

Suggested User Response: Reenter a command line not exceeding 80 characters.

LBR -- TOO MANY OUTPUT FILES SPECIFIED

Description: More than two output files were specified. LBR makes the following assumptions:

- 1. The first output file specified is the output library file.
- 2. The second output file specified is the listing file.

Suggested User Response: No action is required. LBR ignores any remaining file specifications.

LBR -- POSITIONING ERROR ON filename

Description: The device is write-locked.

Suggested User Response: If the device is write-locked, logically dismount the device, write-enable it, logically remount it, and reenter the command line.

LBR -- VIRTUAL STORAGE REQUIREMENTS EXCEED 65536 WORDS

Description: This error may occur with maximum size libraries in conjunction with a single command line that logically deletes a large number of modules and entry points, and continues to replace them with an equally large number of modules and entry points having highly dissimilar names. Normally, this message indicates some sort of internal system error.

Suggested User Response: Rerun the job, but divide the complicated command line into several smaller command lines that do the same operations.

LBR -- WORK FILE I/O ERROR

Description: A write error has occurred on the LBR work file. One of the following conditions may exist:

- 1. The volume is full.
- 2. The device is write-protected.
- 3. The hardware has failed.

Suggested User Response: If the volume is full, delete all unnecessary files and rerun. If the device is write-protected, logically dismount the device, write-enable it, logically remount it, and reenter the command line. If the hardware has failed, assign a new device and retry the command.

## Chapter 4 Using The Object Module Patch Utility (PAT) Program

The Object Module Patch Utility Program (PAT) allows you to patch or update object code that is in a relocatable binary object module. Although PAT can in theory patch any binary object file, in practice it is feasible to use PAT to patch only .OBJ files generated by MACRO-11. PAT accepts a file containing corrections or additional instructions, and applies these corrections or additions to the original object module to produce an updated object module. Figure 4-1 illustrates this procedure. Also, PAT allows you to increase the size of object modules since changes are made before the module is linked by the Task Builder.

This chapter covers the following major topics:

- How PAT Works
- Specifying the PAT Command String
- How PAT Applies Updates
- PAT Messages

## 4.1 How PAT Works

PAT receives input from two files: the file being corrected and a correction file. The input file consists of one or more object modules in a single file. You may correct only one of these object modules with a single execution of PAT. The correction file consists of previously assembled object code containing corrections and additions to the input file. When linked by the Task Builder, the correction file either overlays or is added to the original object module. Output from PAT is the updated, or new object file.

You can invoke PAT using any of the methods for invoking a utility as described in Chapter 1.

Figure 4-1 shows how PAT updates a file (FILE1) consisting of three object modules (MOD1, MOD2, and MOD3) by appending a correction file to MOD2. The updated module is then relinked with the rest of the file by the Task Builder to produce an executable task.

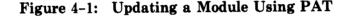

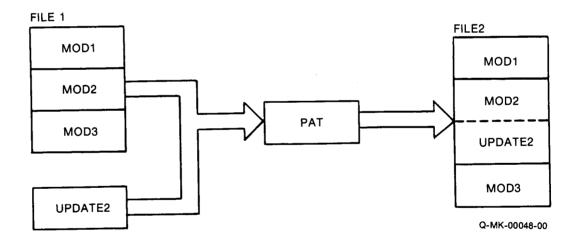

There are several steps involved when using PAT to update a file. First, you must create the correction file by using PIP (see RSTS/E System User's Guide) or a text editor. The correction file must then be assembled to produce an object module. The input file and the correction file are then submitted to PAT for processing. Finally, the updated object module, along with the object modules that comprise the rest of the file, can be submitted to the Task Builder to resolve global symbols and create an executable task. Figure 4-2 illustrates the processing steps involved in generating an updated task file using PAT.

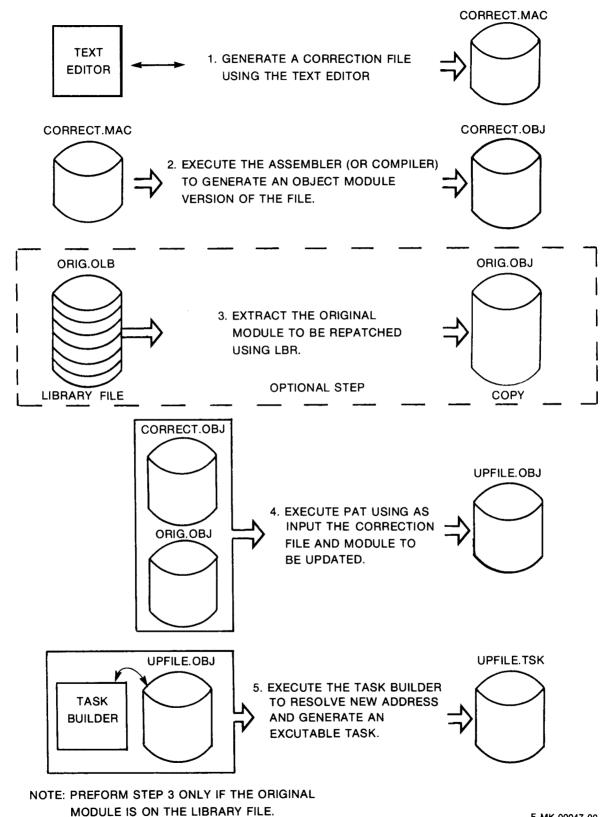

F-MK-00047-00

## 4.2 Specifying the PAT Command Line

A PAT command line has the following form:

[outfile]=infile[/CS[:number]],correctfile[/CS[:number]]

where:

- outfile is the file specification for the output file. Outfile must have a different name than the infile. If you do not specify an output file, none is generated.
- infile is the file specification for the input file. This file can contain one object module or several concatenated object modules.
- correctfile is the file specification for the correction file. This file contains the corrections being applied to a single module in the input file.
- /CS specifies the Checksum switch (/CS), which directs PAT to generate an octal value for the sum of all the binary data for the module in the file to which the switch is applied. (See Section 4.3.5.)
- number specifies an octal value that PAT compares to the computed checksum value.

#### NOTE

PAT accepts indirect command files (see Section 1.3.2).

## 4.3 How PAT Applies Updates

PAT applies updates to a base input module using additions and corrections supplied in a correction file. This section describes the format of input and correction files, provides information on how to create a correction file, along with pertinent examples.

#### 4.3.1 The Input File

The input file is the file to be updated, and therefore is the base for the updated output file produced. The input file must be in object module format. When PAT executes, the correction file module is applied to this file.

## 4.3.2 The Correction File

The correction file also must be in object module format. It is usually created from a MACRO-11 assembler source file in the following format:

.TITLE inputname .IDENT updatenum inputline inputline \* \*

where:

inputname is the name of the module to be updated by PAT, and must be the same as specified in the input file's .TITLE directive for that module.

updatenum is any value acceptable to the MACRO-11 assembler. Generally, this value identifies the update version of the file being processed by PAT, as shown in the examples below.

inputline is each line of input to be used to correct and update the input file.

During execution, PAT adds the new global symbols defined in the correction file to the module's symbol table. Duplicate global symbols in the correction file supersede their counterparts in the input file, provided both definitions are either relocatable or absolute.

A duplicate PSECT or CSECT supersedes the previous PSECT or CSECT, provided:

- 1. Both have the same relocatability attribute (ABS or REL).
- 2. Both are defined with the same directive (.PSECT or .CSECT).

If PAT encounters duplicate PSECT names, the length attribute for the PSECT is set to the length of the longer PSECT and a new PSECT name is assigned to the other module.

If a transfer address is specified, it supersedes that of the module being patched.

## 4.3.3 Creating the Correction File

Referring to Figure 4-2, the first step in using PAT to update an object file is to generate the correction file. Use any editor program to generate these additions and corrections to your file.

The correction file must be in object module format before it can be processed by PAT. When you have created the source version of the correction file, you must have it assembled in order to produce an object module that PAT can process.

## 4.3.4 How PAT and the Task Builder Update Object Modules

The following examples show an input file and a correction file to be processed by PAT and Task Builder, along with a source-like representation of the output file after PAT and Task Builder complete processing. Programs that used the patched object module must be re-task built. Before Task-building, corrections and additions are only appended to the patched object module. After task-building, the additions and corrections are placed in their proper locations in the task image. Two techniques are used in this process; overlaying lines in a module, and appending a subroutine to a module.

**4.3.4.1 Overlaying Lines in a Module** — The example below illustrates a technique for overlaying lines in a module using a patch file. First, PAT appends the correction file to the input file. The Task Builder is then executed to replace code within the input file. The input file for this example is:

|       | .TITLE | ABC  |
|-------|--------|------|
|       | .IDENT | /01/ |
| ABC:: |        |      |
|       | MOV    | A,C  |
|       | CALL   | XYZ  |
|       | RETURN |      |
|       | • END  |      |

To add the instruction ADD A,B after the CALL instruction, include the following patch source file:

;;

; ;

|        | .TITLE<br>.IDENT | ABC<br>/01.01/ |  |
|--------|------------------|----------------|--|
| •=•+12 | ADD              | A,B            |  |
|        | RETURN           |                |  |
|        | • END            |                |  |

The patch source is assembled using MACRO-11, and the resulting object file is input to PAT along with the original object file. The updated object module appears as follows:

;;;;

;

|        | .TITLE<br>.IDENT      | ABC<br>/01.01/ |
|--------|-----------------------|----------------|
| ABC::  |                       |                |
|        | MOV                   | A→C            |
|        | CALL<br>RETURN        | XYZ            |
| .=ABC  |                       |                |
| •=•+12 |                       |                |
|        | ADD<br>RETURN<br>∙END | A , B          |

After Task Builder processes these files, the task image appears as follows:

|       | •TITLE | ABC<br>/01.01/ |   |
|-------|--------|----------------|---|
| ABC:: |        |                |   |
|       | MOV    | A,C            | ; |
|       | CALL   | XYZ            | ; |
|       | ADD    | A→B            | ; |
|       | RETURN |                | ; |
|       | . END  |                |   |

The Task Builder uses the .=.+12 in the program counter field to determine where to begin overlaying instructions in the program. The Task Builder overlays the RETURN instruction with the patch code:

> ADD A,B RETURN

**4.3.4.2** Adding a Subroutine to a Module — This example illustrates a technique for adding a subroutine to an object module. In many cases, a patch requires that more than a few lines be added to patch the file. A convenient technique for adding new code is to append it to the end of the module in the form of a subroutine. This way, you can insert a CALL instruction to the subroutine at an appropriate location. The CALL directs the program to branch to the new code, execute that code, and then return to in-line processing. The input file for the example is:

| 1<br>2      |        |        |                 |         |       | •ENABL           | GBL    |   |
|-------------|--------|--------|-----------------|---------|-------|------------------|--------|---|
| 3<br>4<br>5 |        |        |                 |         |       | .TITLE<br>.IDENT | ABC    |   |
| Ĝ           | 000000 | 016767 | 000000G         | 000000G | ABC:: | MOV              | A →B   | ; |
| 7           | 000006 |        |                 |         |       | CALL             | XYZ    | ; |
|             | 000006 | 004767 | 000000G         |         |       | JSR              | PC→XYZ |   |
| 8           | 000012 | 016700 | 000000 <b>G</b> |         |       | MOV              | C,RO   | ; |
| 9           | 000016 |        |                 |         |       | RETURN           |        | ; |
|             | 000016 | 000207 |                 |         |       | RTS              | PC     |   |
| 10          |        |        |                 |         | ;     | ¥                |        |   |
| 11          |        |        |                 |         | ;     | ¥                |        |   |
| 12          |        |        |                 |         | ;     | ¥                |        |   |
| 13          |        | 000001 |                 |         |       | + END            |        |   |

The correction file for this example is:

| 1  |        |        |         |         |        | + ENABL | GBL      |   |
|----|--------|--------|---------|---------|--------|---------|----------|---|
| 2  |        |        |         |         |        |         |          |   |
| З  |        |        |         |         |        |         |          |   |
| 4  |        |        |         |         |        | • TITLE | ABC      |   |
| 5  |        |        |         |         |        | • IDENT | /01.01/  |   |
| 6  | 000000 |        |         |         |        | CALL    | PATCH    | ; |
|    | 000000 | 004767 | 000000G |         |        | JSR     | PC,PATCH | 4 |
| 7  | 000004 | 000240 |         |         |        | NOP     |          | ; |
| 8  | 000000 |        |         |         |        | PSECT   | PATCH    | ; |
| 9  | 000000 |        |         |         | PATCH: |         |          |   |
| 10 | 000000 | 016767 | 000000G | 000000G |        | MOV     | A,B      | ; |
| 11 | 000006 | 016700 | 000000G |         |        | MOV     | D,RO     | ; |
| 12 | 000012 | 006300 |         |         |        | ASL     | RO       | ; |
| 13 | 000014 |        |         |         |        | RETURN  |          | ţ |
|    | 000014 | 000207 |         |         |        | RTS     | PC       |   |
| 14 |        | 000001 |         |         |        | • END   |          |   |
|    |        |        |         |         |        |         |          |   |

PAT appends the correction file to the input file, as in the overlay example. The Task Builder then processes the file and the following output file is generated:

| 1      |        |        |         |         |        | , ENABL | GBL           |   |
|--------|--------|--------|---------|---------|--------|---------|---------------|---|
| 23     |        |        |         |         |        | .TITLE  | ABC           |   |
| 4<br>5 |        |        |         |         |        | . IDENT | 01/.01/       |   |
| G      | 000000 |        |         |         | ABC::  |         |               |   |
| 7      | 000000 |        |         |         |        | CALL    | PATCH         | ; |
|        | 000000 | 004767 | 000000G |         |        | JSR     | PC,PATCH      |   |
| 8      | 000004 | 000240 |         |         |        | NOP     | XX 7          | ; |
| 9      | 000006 |        |         |         |        | CALL    | XYZ<br>PC,XYZ | , |
|        | 000006 | 004767 | 000000G |         |        | JSR     |               |   |
| 10     | 000012 | 016700 | 000000G |         |        | MOV     | C+R0          | ; |
| 11     | 000016 |        |         |         |        | RETURN  |               | ; |
|        | 000016 | 000207 |         |         |        | RTS     | PC            |   |
| 12     |        |        |         |         | ;      | *       |               |   |
| 13     |        |        |         |         | ;      | *       |               |   |
| 14     |        |        |         |         | ;      | *       |               |   |
| 15     | 000000 |        |         |         |        | • PSECT | PATCH         |   |
| 16     | 000000 |        |         |         | PATCH: |         |               | _ |
| 17     | 000000 | 016767 | 000000G | 000000G |        | MOV     | A→B           | ; |
| 18     | 000006 | 016700 | 000000G |         |        | MOV     | D,RO          | ; |
| 19     | 000012 | 006300 |         |         |        | ASL     | RO            | ; |
| 20     | 000014 |        |         |         |        | RETURN  |               | ; |
|        | 000014 | 000207 |         |         |        | RTS     | PC            |   |
| 21     |        | 000001 |         |         |        | + END   |               |   |

In this example, the CALL PATCH and NOP instructions overlay the threeword MOV A,B instruction. The NOP is required because a two-word instruction replaces a three-word instruction and NOP is required to maintain word boundary alignment. The Task Builder allocates additional storage for PSECT PATCH, writes the specified code into this program section. and binds the CALL instruction to the first address in this section. Note that the MOV A,B instruction replaced by the CALL PATCH is the first instruction executed by the PATCH subroutine.

## 4.3.5 Determining and Validating the Contents of a File

The Checksum switch (/CS) validates the contents of a module. The Checksum switch directs PAT to compute the sum of all binary data in a file. If specified in the form /CS:number, /CS directs PAT to compute the checksum and compare that checksum to the value specified as number.

To determine the checksum of a file, enter the PAT command line with the /CS switch appended to the file specification whose checksum is being determined, for example:

=INFILE/CS, INFILE, PATRET

PAT responds to this command with the message:

INPUT MODULE CHECKSUM IS <checksum>

A similiar message is generated when the checksum for the correction file is requested.

#### NOTE

A checksum is an octal number which is the sum of all the eight bit binary values, less carries, comprising an object module.

To validate the changes to a file, enter the Checksum switch in the form /CS:number. PAT compares the value it computes for the checksum with the value you specify as number. If the two values do not match, PAT displays the message:

```
ERROR IN FILE <filename> CHECKSUM
```

A checksum is always a nonzero value.

## 4.4 PAT Messages

PAT generates messages that state checksum values and messages that describe error conditions. For checksum values and nonfatal error messages, PAT prefixes messages with:

%PAT -- \*DIAG -

For error messages that describe errors causing PAT to terminate, PAT uses the prefix:

?PAT -- \*FATAL -

Fatal and diagnostic errors may still result in the creation of the requested output files. All output files created prior to a fatal error should be deleted; all diagnostic error output files should be examined and a decision made on whether or not to keep them.

The messages described below are grouped according to message type, as follows:

- 1. Information messages.
- 2. Command line errors.
- 3. Input/output errors.
- 4. Errors in file contents or format.
- 5. Internal software errors.
- 6. Storage allocation errors.

## 4.4.1 Information Messages

The following messages describe results of checksum processing.

CORRECTION INPUT FILE CHECKSUM IS <checksum>

Description: <checksum> is the module checksum displayed in response to the /CS switch appended to a correction input file specification. The value is printed in octal.

Suggested User Response: No response necessary.

INPUT MODULE CHECKSUM IS <checksum>

Description: <checksum> is the module checksum displayed in response to the /CS switch appended to an input file specification. The value is printed in octal.

Suggested User Response: No response necessary.

#### 4.4.2 Command Line Errors

The following errors result from failure to adhere to the command line syntax rules.

COMMAND LINE ERROR <command line>

Description: The displayed command line contains an error detected by the command line processor.

Suggested User Response: Reenter the command line using the correct syntax.

COMMAND SYNTAX ERROR <command line>

Description: The command line displayed contains a syntax error.

Suggested User Response: Reenter the command line using the correct syntax.

ILLEGAL INDIRECT FILE SPECIFICATION <command line>

Description: The displayed command line contains an indirect file specification that contains one of the following errors:

• A syntax error in the file specification.

• Specification of a non-existent indirect file.

Suggested User Response: Check for file specification syntax errors. Check that the specified file is contained in the User File Directory.

MAXIMUM INDIRECT FILE DEPTH EXCEEDED <command line>

Description: The command line displayed specifies an indirect command file that exceeds the nesting level (level 2) permitted by PAT.

Suggested User Response: Reorder your files so that they do not exceed the nesting limit.

### 4.4.3 File Specification Errors

The following messages are caused by errors in the specification of input or output files or related file switches.

CORRECTION INPUT FILE MISSING <command line>

Description: The command line does not contain the mandatory correction file input specification.

Suggested User Response: Reenter the command line specification including the correction file.

ILLEGAL DEVICE/VOLUME SPECIFIED <device name>

Description: <device name> does not adhere to the syntax rule for specifying device or volume.

Suggested User Response: Check the rules for specifying the device and reenter the command line with the correct device specified.

ILLEGAL DIRECTORY SPECIFICATION <directory name>

Description: The directory string displayed does not adhere to the syntax rules for specifying directories.

Suggested User Response: Reenter the command line specifying the directory string in the correct syntax.

ILLEGAL FILE SPECIFICATION <filename>

Description: The filename printed does not adhere to the syntax rules for file specifications.

Suggested User Response: Reenter the command line using the correct syntax for the filename.

ILLEGAL SWITCH SPECIFIED <filename>

Description: An unrecognized switch or switch value has been appended to the filename displayed.

Suggested User Response: Check the rules for specifying the switch and reenter the command line.

INVALID FILE SPECIFIED <filename>

Description: The filename displayed:

- 1. References a nonexistent device.
- 2. References a nonexistent PPN.

Suggested User Response: Correct the device or PPN specification and reenter the command line.

MULTIPLE OUTPUT FILES SPECIFIED <command line>

Description: Only one output file specification is accepted by PAT.

Suggested User Response: Reenter the command line with only one output file specified.

REQUIRED INPUT FILE MISSING <command line>

Description: The command line does not contain the mandatory input file specification.

Suggested User Response: Reenter the command line specification input file.

TOO MANY INPUT FILES SPECIFIED <command line>

Description: The command line displayed contains too many input file specifications. PAT accepts one input and one correction file specification.

Suggested User Response: Reenter the command line specifying the correct files.

SYMBOL --- IS MULTIPLY DEFINED

Description: Multiple definitions of a symbol has occurred.

Suggested User Response: Rename one or more of the duplicate symbols, then regenerate correction file.

UNABLE TO FIND FILE <filename>

Description: The specified input or correction file could not be located.

Suggested User Response: Ensure that the file exists. Reenter the command line.

#### 4.4.4 Input/Output Errors

The error messages listed below are caused by faults detected while performing I/O to the specified file.

ERROR DURING CLOSE: FILE: <filename>

Description: This error is most likely to occur while attempting to write the remaining data into the output file before closing it. The principal sources of error in these circumstances are:

1. Device full.

2. Device write-locked.

Suggested User Response: Perform the appropriate corrective action and reenter the command line.

```
ERROR POSITIONING FILE <filename>
```

Description: An attempt has been made to position the file beyond end-of-file.

Suggested User Response: Submit a Software Performance Report along with the related console dialogue and any other pertinent information.

I/O ERROR ON INPUT FILE <filename>

Description: An error was detected while attempting to read the specified input file. The principal cause is a device hardware error.

Suggested User Response: Reenter the command.

I/O ERROR ON OUTPUT FILE <filename>

Description: An error occurred while attempting to write into the named output file. The most likely causes are:

- 1. Contiguous file cannot be extended.
- 2. Device full.
- 3. Device write-locked.
- 4. Hardware error from device.

Suggested User Response: Perform the appropriate corrective action and reenter the command.

#### 4.4.5 Errors in File Contents or Format

The following errors represent inconsistencies detected by PAT in the format or contents of input or correction files.

ERROR IN FILE <filename> CHECKSUM

Description: Checksum computed by PAT for the named file does not match that supplied by the user.

Suggested User Response: Ensure that the correct checksum was specified. If the checksum was correct, either the input file or the correction file was incorrect. Rerun PAT and specify the correct file.

FILE <filename> HAS ILLEGAL FORMAT

Description: The format of the named file is not compatible with the object file format accepted by the Task Builder. The principal causes are:

- 1. Truncated input file.
- 2. Input file consists of text.

Suggested User Response: Ensure that the file is a compatible object file and resubmit it for PAT processing.

INCOMPATIBLE REFERENCE TO GLOBAL SYMBOL <symbol name>

Description: A correction file contains a global symbol whose attributes do not match any of the following input file symbol attributes:

- 1. Definition or Reference.
- 2. Relocatable or Absolute.

Suggested User Response: Update the correction input file by modifying the symbol attributes. Reassemble the file and resubmit it for PAT processing.

INCOMPATIBLE REFERENCE TO PROGRAM SECTION (section name)

Description: A correction file contains a section name whose attributes do not match one of the input file section attributes:

- 1. Relocatable or Absolute.
- 2. .PSECT or .CSECT.

Suggested User Response: Update the correction file by modifying the section attribute or changing the section type. Reassemble the file and resubmit it to PAT for processing.

UNABLE TO LOCATE MODULE <module name>

Description: A module name specified in the correction input file could not be found in the file of concatenated input modules.

Suggested User Response: Update the correction file specification to include the missing module. Reenter the command line.

UNABLE TO OPEN FILE

Description: An error occurred trying to open a file to which you had no access.

Suggested User Response: Use a privileged account or change the protection code of the file you are trying to access.

#### 4.4.6 Internal Software Error

These errors reflect internal software error conditions. If they persist, submit a Software Performance Report along with the related console dialogue and any other pertinent information. Description: An error message call has been generated containing an illegal parameter.

Suggested User Action: If the error persists, submit a Software Performance Report along with the related console dialogue and any other pertinent information.

## 4.4.7 Storage Allocation Error

The following error message indicates that insufficient task memory was available for storing global symbol and program section data:

NO DYNAMIC STORAGE AVAILABLE <storage-listhead>

Description: Insufficient contiguous task memory was available to satisfy a request for the allocation of storage.

<Storage-listhead> is a display of the two-word dynamic storage listhead contents in octal.

Suggested User Response: None, this message is not relevent in RSTS/E. However if this message does appear, submit a Software Performance Report.

# Chapter 5 Using the MAKSIL Utility Program

The MAKSIL utility program accepts as input files the generated output of the Task Builder, a task image file (extension .TSK) and a symbol table (extension .STB). Depending on how the program was originally coded and how you specify the MAKSIL utility program, MAKSIL produces a formatted output file that can be loaded into memory as a resident library (.LIB), a run-time system (.RTS), or a multi-user task.

When generating a run-time system, a new command file (.CMD) can also be generated. When generating the .LIB, .RTS, or a task image, you have the option of including the symbol table (.STB) into RSTS/E Save Image Library (SIL) format, thus allowing symbolic patching of the output file.

## 5.1 Creating a Run-Time System (RTS)

In order to use MAKSIL to format task builder output (task image) into a loadable run-time system, two conditions must be met.

For the first condition:

- 1. The starting address of the task image (the label referenced by the .END statement) must be within the lowest 1K of memory of the readonly portion of the task.
- 2. The highest virtual address for the task must be 177774 (octal). The word at 177774 (octal) must contain a valid, non-zero maximum job image size entry.

The second condition requires the following step:

1. Task-build the MACRO assembled run-time system code (.OBJ), then use MAKSIL to format the Task Builder output (.TSK and .STB). MAKSIL will print the following error message if the .TSK file is not aligned properly:

TASK MUST BE EXTENDED BY XXXXXXX BYTES

If the file is not properly aligned, edit the command file (.CMD) to extend a "dummy" control section by the required number of bytes to align the last .PSECT at the correct boundary and rerun MAKSIL. The "edit" mode of MAKSIL can be used to automatically modify the command file (see Section 5.2). MAKSIL may not work correctly if the Task Builder parameters are out of range. When you task build run-time system code, specify the following Task Builder options described in Table 5–1 to set the required virtual and physical address range. (See the RSTS/E Task Builder Reference Manual.)

Table 5–1: Task Builder Options for Virtual and Physical Address Range

| Option | Description                                                                                                    |
|--------|----------------------------------------------------------------------------------------------------|
| PAR    | Define virtual address base and range. PAR also implicitly specifies the larg-<br>est program (low-segment) area.                                                                                                    |
| STACK  | The partition size is a multiple of 4K words. If the run-time system is only $3K$ -words for example, the STACK option would be defined as "STACK = 1024" to reserve an additional 1K-words. If this is done, the run-time system will occupy only $3K$ -words of physical memory when it is loaded. |
| EXTSCT | RSTS/E requires the task to end at virtual address 177774. The EXTSCT option extends a control section (usually .99998) so that the vector control section (.99999) ends correctly.                                                                                                    |

Table 5–2 defines the PAR and STACK options for various run-time system sizes.

Table 5-2:Task Builder PAR and STACK Options for VariousSized Run-Time Systems

| Size                      | Options              |
|---------------------------|----------------------|
| 1K – 4K                   | PAR = 160000:020000* |
| 5K – 8K                   | PAR = 140000:040000  |
| 9K – 12K                  | PAR = 120000:060000  |
| 13K – 16K                 | PAR = 100000:100000  |
| 17K – 20K                 | PAR = 060000:120000  |
| 21K - 24K                 | PAR = 040000:140000  |
| 25K - 28K                 | PAR = 020000:160000  |
| 1K 5K 9K 13K 17K 21K 25K  | STACK = 3072         |
| 2K 6K 10K 14K 18K 22K 26K | STACK = 2048         |
| 3K 7K 11K 15K 19K 23K 27K | STACK = 1024         |
| 4K 8K 12K 16K 20K 24K 28K | STACK = 0000         |

\*PAR = virtual address:number of bytes

The following example shows a control file for a dummy 4K word run-time system:

```
FILE / -HD,FILE,FILE=FOOBLD/MP
PAR=FILE:160000:020000
STACK=0
EXTSCT=.99998:000000
//
```

After task building FILE.TSK and executing MAKSIL, the command file would be edited to change the PAR, STACK, and EXTSCT options to appropriate values. The task builder is then rerun to correctly build the task.

Finally, MAKSIL is rerun to build FILE.RTS.

Run-time systems are built by first specifying the size (4K,8K,etc.) and then task building so as to include as many modules resident as will fit in the partition (leaving sufficient patch space). Then, MAKSIL is run to ine the EXTSCT value. Finally, the extended task is built and converted to a run-time system.

### 5.2 Creating a Resident Library

MAKSIL can also produce a resident library output file. As shown in the example below, the switch /RTS is not appended to the filename entered in response to the first MAKSIL prompt. Note that the switch /DEBUG can be used if required.

RUN \$MAKSIL ® MAKSIL V70 RSTS/E Timesharing Resident Library name? TEST ® Task-built Resident Library input file <TEST.TSK>? TEST ® Include symbol table (Yes/No) <Yes>? Yes ® Symbol table input file <TEST.STB>? TEST ® Task Image SIL output file <TEST.SIL>? ® TEST built in 23 K-words, 548 symbols in the directory TEST.TSK renamed to TEST.TSK<104> Ready

## 5.3 Operating Instructions

Following are the keyboard operating commands and responses for MAKSIL.

Type:

RUN \$MAKSIL RED

After displaying its header line, MAKSIL prompts, and the user answers:

Resident Library name? FILE/RTS (RET) or Resident Library name? FILE (RET)

Type the name of the resident library (FILE, for example) or the run-time system name (FILE/RTS, as shown above). "RTS" is required if a run-time system is to be built. The switch /RTS signals that special conditions must be met by the .TSK file before proper conversion to a run-time system Save

Image Library (SIL) format can be made. When the switch /RTS is not used, MAKSIL assumes that a Resident Library file is to be created. The switch /DEBUG can be used when creating a run-time system or a resident library file to initiate printout of internal tables during the create process.

MAKSIL then prompts:

```
Task-built Resident Library input file <FILE.TSK>? (ED)
or
Task-built Run-Time System input file <FILE.TSK>? (ED)
```

Type the name of the .TSK file, or press the RETURN key if the default name is acceptable. If a run-time system is to be built, the task is checked for correct parameters. If a resident library is requested, the next prompt is:

```
Include symbol table
```

If in Build Mode, the program checks the format of the file as a run-time system and responds with either:

```
The run-time system is correctly aligned
or
The run-time system is not aligned
```

If in "Edit Mode", to redefine task-builder parameters.

Edit mode (Yes/No) <Yes> ? 🕮

At this point, in running MAKSIL, you have two options; to enter the edit mode to redefine task build parameters, or the build mode to construct the run-time system. This option is presented by the following prompt:

Task-builder command input file <FILE.CMD>? ®ED

If the run-time system is correctly aligned, the program will exit.

The command file is edited to modify the EXTSCT, STACK and PAR options to extend the task as necessary. The program then prompts:

Corrected command filename <FILE.CMD>? ®D

If you respond with the RETURN key, the old file FILE.CMD will be renamed to FILE.BAK. The program then reminds you to rebuild the task and exits:

Please task-build again using FILE.CMD

If you answered "No" to the "Edit Mode" question, the program aborts if the task is not correctly aligned. Perform the task-build. If there are no problems, the following questions are asked:

Include symbol table (Yes/No) <Yes>? RED

Typing Yes and the RETURN key or just the RETURN key, will append a symbol table (.STB) to the run-time system. The .STB file allows you to patch the .RTS via INIT or the on-line patching mechanism. If a symbol table is requested, the prompt appears:

Symbol table input file <FILE.STB>? ®

Type the name of the .LIB or .RTS file, or press the RETURN key if the default is acceptable. MAKSIL builds the run-time system or resident library (with symbol table if requested) into the output file and displays:

```
Run-Time System output file <FILE.RTS>? (ED)
or
Resident Library output file <FILE.LIB>? (ED)
or
Task Image SIL output file <FILE.SIL>? (ED)
```

Type the name of the .LIB or .RTS file, or press the RETURN key if the default is acceptable. (When task building, do not give the output file the same name as the input file, or else the input file could be overwritten.) MAKSIL builds the run-time system or resident library (with symbol table if requested) into the output file and displays:

FILE built in 4K words, 123 symbols in the directory

After the MAKSIL process, the task image file is renamed so that unprivileged users can access the task image with the "HISEG =" or the "LIBR =" switch when task building their programs. The output from running a multi-user task through MAKSIL is a save image library (FILE.SIL, which is executable) and a resident library (FILE.LIB, which must be added to the list of resident libraries in order to be shared by multiple users). Refer to the RSTS/E Task Builder Manual for more information about building multi-user tasks.

### 5.4 Messages

There are three types of messages that can be encountered while using MAKSIL:

- 1. Fatal error messages(?)
- 2. Diagnostic messages(%)
- 3. Informational messages

These three types of messages, their causes, and user responses are described in the following sections.

#### 5.4.1 Fatal Error Messages

**?ODD BASE OR TRANSFER ADDRESS** 

Description: The .TSK file contains an incorrect transfer address or an odd value for a base address.

Suggested User Response: Re-task build the program, and execute MAKSIL.

?GARBAGE WHEN CONVERTING "nnnnn" IN "command" text

Description: A conversion error has occurred.

Suggested User Response: Check the .CMD file, re-task build, and execute MAKSIL.

?COULDN'T FIND ALIGNMENT POINT

Description: The alignment scan could not locate the communication vector.

Suggested User Response: Check that the task build has been performed correctly.

PARTITION OR STACK PARAMETER INCORRECT FOR TASK

Description: You are trying to extend the task too far.

Suggested User Response: Rebuild the task with correct "PAR =" and "STACK =" commands.

?TASK IMAGE XXXXX,TSK CANNOT BE CONVERTED TO RUN-TIME SYSTEM YYYYY,

Description: Same as message.

Suggested User Response: Check that the task is defined correctly. Common problems include a starting address that is not in the first 1K memory segment, a missing vector control section (.99999), or overall incorrect runtime system design.

PERROR REOPENING SYMBOL TABLE

Description: Opening the .STB file resulted in an error after the file had once successfully been opened.

Suggested User Response: Re-execute the MAKSIL program.

?ERROR WHEN OPENING file.ext -- text

Description: An error was encountered when opening the file "file.ext" described in error message "text".

Suggested User Response: Type in correct filename in response to question.

?DISK FILES ONLY, PLEASE

Description: An attempt has been made to open a non-disk file for input or output operations.

Suggested User Response: Enter only filenames that reside on the disk in response to MAKSIL questions.

Description: The symbol table (.STB) file does not have the file attributes of either formated binary or variable length records.

Suggested User Response: Either an improper symbol table file has been specified, or the file has been corrupted. The program will build without the symbol table. Re-run the program with a valid symbol table file to include a symbol table.

PERROR GETTING A .GSD ENTRY

Description: In processing the symbol table (.STB) file, an error occurred that prevents finding a valid symbol table entry.

Suggested User Response: Either an improper symbol table file has been specified, or the file has been corrupted.

The program will build without the symbol table. Re-run the program with a valid symbol table file to include a symbol table.

?LONG FORMATTED-BINARY RECORD.

Description: The symbol table (.STB) file contains a formatted binary record greater than 512 bytes.

Suggested User Response: Either an improper symbol table file has been specified, or the file has been corrupted. The program will build without the symbol table. Re-run the program with a valid symbol table file to include a symbol table.

?ILLEGAL FORMATTED-BINARY RECORD

Description: The symbol table (.STB) file contains a formatted record starting at an odd byte boundary.

Suggested User Response: Either an improper symbol table file has been specified, or the file has been corrupted. The program will build without the symbol table. Re-run the program with a valid symbol table file to include a symbol table.

?ILLEGAL VARIABLE-LENGTH RECORD

Description: The symbol table (.STB) file contains a variable length record which either is greater than 512 bytes in length, or starts at an odd byte boundary.

Suggested User Response: Either an improper symbol table file has been specified, or the file has been corrupted. The program will build without the symbol table. Re-run the program with a valid symbol table file to include a symbol table. ?ADDRESSING OUTSIDE OF TASK LIMITS

Description: The program tried to access beyond the calculated end of the .TSK file. The task image is incorrect.

Suggested User Response: Task build the program again and execute MAKSIL.

?ERROR GETTING BLOCK xx -- text

Description: A GET command was performed on block xx of the output file (.RTS or .LIB), which resulted in an error, as described in error message text.

Suggested User Response: Execute the MAKSIL program again.

?ERROR PUTTING BLOCK xx -- text

Description: A PUT command was performed on block xx of the output file, which resulted in an error, as described in the error message text.

Suggested User Response: Execute the MAKSIL program again.

?ERROR GETTING FROM xxxx.STB -- text

Description: An error occurred when performing a GET command from the symbol table (.STB) file, as described in error message text.

Suggested User Response: Re-execute the programs.

?FATAL ERROR -- text

Description: An unexpected error has occurred.

Suggested User Response: Send a Software Performance Report along with an appropriate listing of the error.

#### 5.4.2 Diagnostic Messages

%RUN-TIME SYSTEM MAXIMUM JOB SIZE (xx) EXCEEDS CALCULATED MAXIMUM OF (yy)

Description: The maximum size of a particular job (O.SIZE) as defined in the .TSK, is too great for the run-time system. For example, while assembling a run-time system requiring 16K words, a job size of 28K words had been defined. Since the run-time system and a job cannot exceed 32K words, the RSTS/E Monitor adjusts the maximum job size to 16K words.

Suggested User Response: No response is required.

"MULTIPLE command: "first command", "command line"

Description: A PAR, STACK, or EXTSCT command appears more than once. Only the first command, of a particular type, is used.

Suggested User Response: No response is required.

#### 5.4.3 Informational Messages

INCORRECT FILE SIZE xx, COMPUTED=yy

Description: The actual file size is less than that calculated from parameters contained in the .TSK file.

Suggested User Response: No response is required.

THE RUN-TIME SYSTEM IS NOT ALIGNED

or

THE RUN-TIME SYSTEM IS CORRECTLY ALIGNED

Description: One of the two messages above is displayed, depending on the outcome of the task verification phase.

Suggested User Response: No response is required.

THE COMMAND FILE IS ALREADY CORRECT.EXITING.

Description: The edit mode was selected even though the task is correct. This may happen if MAKSIL is run from a batch stream

Suggested User Response: No response is required.

THE TASK- BUILDER COMMANDS HAVE BEEN CHANGED AS FOLLOWS OLD par OLD stack OLD extsct <filename> will load in a xx K-words partition using yy K-words physical memory zz (octal) bytes may be used for expansion. please task-build again using <filename>.CMD

Description: The above message is displayed to log the edit mode changes.

Suggested User Response: Re-task build using the edited command file.

UTILITY ADD SUPPRESSED

Description: This message is printed if the run-time system was not written to account [0,1].

Suggested User Response: No response is required.

----

# Appendix A MACRO–11 Diagnostic Error Message Summary

A diagnostic error code is printed as the first character in a source line which contains an error detected by MACRO-11. This error code identifies a syntactical problem or some other type of error condition detected during the processing of a source line. An example of such a source line is shown below:

Q 26 000236 010102 MOV R1,R2,A

The extraneous argument A in the MOV instruction above causes the line to be flagged with a Q (syntax) error.

#### **Error Code**

#### Meaning

A Assembly error. Because many different types of error conditions produce this diagnostic message, all the possible directives which may yield a general assembly error have been categorized below to reflect specific classes of error conditions:

#### **CATEGORY 1: Illegal Argument Specified.**

.RADIX -- A value other than 2, 8, or 10 is specified as a new radix.

.LIST/.NLIST -- Other than a legally defined argument is specified with the directive.

.ENABL/.DSABL -- Other than a legally defined argument is specified with the directive.

.PSECT -- Other than a legally defined argument is specified with the directive.

.IF/.IIF -- Other than a legally defined conditional test or an illegal argument expression value is specified with the directive.

.MACRO -- An illegal or duplicate symbol found in dummy argument list.

#### **CATEGORY 2: Null Argument or Symbol Specified.**

.TITLE -- program name is not specified in the directive, or first non-blank character following the directive is a non-Radix-50 character.

.IRP/.IRPC -- No dummy argument is specified in the directive.

.NARG/.NCHAR/.NTYPE -- No symbol is specified in the directive.

.IF/.IIF -- No conditional argument is specified in the directive.

#### CATEGORY 3: Unmatched Delimiter/Illegal Argument Construction.

/ASCII/.ASCIZ/.RAD50/.IDENT -- Character string or argument string delimiters do not match, or an illegal character is used as a delimiter, or an illegal argument construction is used in the directive.

.NCHAR --- Character string delimiters do not match, or an illegal character is used as a delimiter in the directive.

#### **CATEGORY 4: General Addressing Errors**

This type of error results from one of several possible conditions:

- 1. Permissible range of a branch instruction. i.e., from -128 to +127 words, has been exceeded.
- 2. A statement makes invalid use of the current location counter, e.g., a ".=expression" statement attempts to force the current location counter to cross program section (.PSECT) boundaries.
- 3. A statement contains an invalid address expression. In cases where an absolute address expression is required, specifying a global symbol, a relocatable value, or a complex relocatable value results in an invalid address expression. Similarly, in cases where a relocatable address expression is required, either a relocatable or absolute value is permissible, but a global symbol or a complex relocatable value in the statement likewise results in an invalid address expression. Specific cases of this type of error are those which follow:

.BLKB/.BLKW/.REPT -- Other than an absolute value or an expression which reduces to an absolute value has been specified with the directive.

4. Multiple expressions are not separated by a comma. This condition causes the next symbol to be evaluated as part of the current expression.

#### **CATEGORY 5: Illegal Forward Reference.**

This type of error results from either of two possible conditions:

- 1. A global assignment statement (symbol==expression) contains a forward reference to another symbol.
- 2. An expression defining the value of the current location counter contains a forward reference.
- B Bounding error. Instructions or word data are being assembled at an odd address. The location counter is incremented by 1.
- D Doubly-defined symbol referenced. Reference was made to a symbol which is defined more than once.

- E End directive not found. When the end-of-file is reached during source input and the .END directive has not yet been encountered, MACRO-11 generates this error code, ends assembly pass 1, and proceeds with assembly pass 2.
- I Illegal character detected. Illegal characters which are also non-printable are replaced by a question mark (?) on the listing. The character is then ignored.
- L Input line is greater than 132 characters in length. Currently, this error condition is caused only through excessive substitution of real arguments for dummy arguments during the expansion of a macro.
- M Multiple definition of a label. A label was encountered which was equivalent (in the first six characters) to a label previously encountered.
- N A number contains a digit that is not in the current program radix. The number is evaluated as a decimal value.
- O Opcode error. Directive out of context. Permissible nesting level depth for conditional assemblies has been exceeded. Attempt to expand a macro which was unidentified after .MCALL search.
- P Phase error. A label's definition of value varies from one assembly pass to another or a multiple definition of a local symbol has occurred within a local symbol block. Also, when in a local symbol block defined by the .ENABL LSB directive, an attempt has occurred to define a local symbol in a program section other than that which was in effect when the block was entered. A P error code also appears if an .ERROR directive is assembled.
- Q Questionable syntax. Arguments are missing, too many arguments are specified, or the instruction scan was not completed.
- R Register-type error. An invalid use of or reference to a register has been made, or an attempt has been made to redefine a standard register symbol without first issuing the .DSABL REG directive.
- T Truncation error. A number generated more than 16 bits in a word, or an expression generated more than 8 significant bits during the use of the .BYTE directive or trap (EMT or TRAP) instruction.
- U Undefined symbol. An undefined symbol was encountered during the evaluation of an expression; such an undefined symbol is assigned a value of zero. Other possible conditions which result in this error code include unsatisfied macro names in the list of .MCALL arguments and a direct assignment (symbol=expression) statement which contains a forward reference to a symbol whose definition also contains a forward reference; also, a local symbol may have been referenced that does not exist in the current local symbol block.
- Z Instruction error. The instruction so flagged is not compatible among all members of the PDP-11 family.

# Appendix B Librarian Utility Program (LBR) Files and Formats

A library file consists of a library header, an entry point table, a module name table, the library modules, and (usually) free space. The entry point table has zero length for macro and universal libraries. See Figure B-1.

## **B.1 Library Header**

The header section is a full block (256 words) in which the first 24 words describe the current status of the library. Its contents are updated as the library is modified, so LBR can access the information it needs to perform its functions (such as Insert, Compress). The 24th word in the library header is the default insert file extension for universal libraries and is undefined for macro and object libraries. See Figure B-2.

## **B.2 Entry Point Table**

The entry point table consists of 4-word elements that contain an entry point name (words 0-1) and a pointer to the module header where the entry point is defined (words 2-3). See Figure B-3. This table is searched when a library module is referenced by one of its entry points. The table is sequenced in order of ascending entry point names. The entry point table is not used for macro or universal library files.

## **B.3 Module Name Table**

The module name table is searched when the library module is referenced by its module name rather than by one of its entry points. It is comprised of 4-word elements; a module name (words 0-1) and a pointer to the module header (words 2-3). See Figure B-4. The module name table is sequenced in order of ascending module names. Ĩ

## **B.4 Module Header**

Each module starts with a header of 8 words for object and macro modules and 32 words for universal modules, identifying the type and status of the module, its length (number of words), and so forth (see Figure B-5).

For object modules, the low-order bit of the attributes byte is set if the module has the selective search attribute. (See Section 3.3.14, Selective Search Switch (/SS). The selective search attribute reduces task build time.) In addition, for object modules, the two words of type-dependent information contain the module identification defined by the .IDENT directive at assembly time. For macro modules, these two fields are undefined.

For universal modules, type-dependent identification is derived from the file extension of the input file. See Figure B-7.

Universal libraries allow module header changes (optional descriptive information) by the /MH switch.

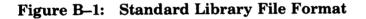

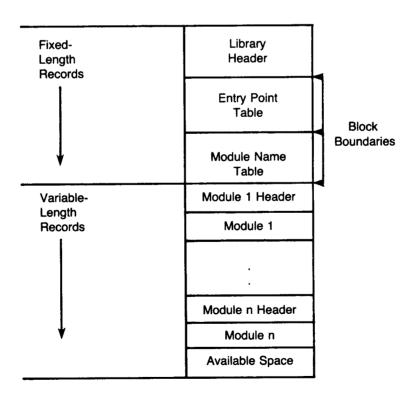

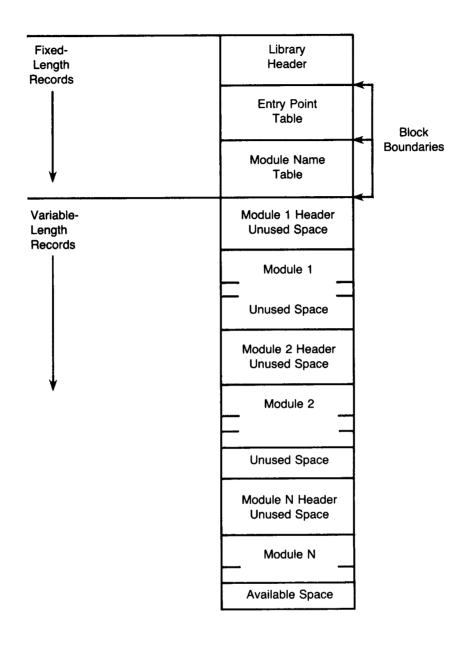

### Figure B-2: Universal Library File Format

#### NOTE

All universal module headers and the first record of each universal module will start on a block boundary.

| OFFSET |  |
|--------|--|

| WORD | 0  | NON ZERO ID                           | LIBRARY TYPE      |
|------|----|---------------------------------------|-------------------|
|      | 2  | LBR (LIBR/                            | ARIAN) VERSION    |
|      | 4  | (.IDEN                                | IT FORMAT)        |
|      | 6  | · · · · · · · · · · · · · · · · · · · | YEAR              |
|      | 10 | DATE AND                              | MONTH             |
|      | 12 | TIME OF LAST                          | DAY               |
|      | 14 | INSERT                                | HOUR              |
|      | 16 |                                       | MINUTE            |
|      | 20 |                                       | SECOND            |
|      | 22 | RESERVED                              | SIZE EPT ENTR'S   |
|      | 24 | EPT STARTIN                           | G RELATIVE BLOCK  |
|      | 26 | NO. EPT EN                            | TRIES ALLOCATED   |
|      | 30 | NO. EPT EN                            | TRIES AVAILABLE   |
|      | 32 | RESERVED                              | SIZE MNT ENTR'S   |
|      | 34 | MNT STAR                              | TING REL BLOCK    |
|      | 36 | NO. MNT EN                            | TRIES ALLOCATED   |
|      | 40 | NO. MNT EN                            | ITRIES AVAILABLE  |
|      | 42 | LOGICA                                | LLY DELETED       |
|      | 44 | AVAILA                                | BLE (BYTES)       |
|      | 46 | CONTIG                                | UOUS SPACE        |
|      | 50 | AVAILA                                | BLE (BYTES)       |
|      | 52 | NEXT INSER                            |                   |
|      | 54 | START BYT                             |                   |
|      | 56 | *UNIVERSAL DE                         | FAULT INSERT TYPE |

\*Undefined for macro and object libraries

| WORD | 0 | GLOBA            | L SYMBOL      |
|------|---|------------------|---------------|
|      | 1 | NAME             | E (RAD50)     |
|      | 2 | ADDRESS OF       | RELATIVE BLK. |
|      | 3 | MODULE<br>HEADER | BYTE IN BLOCK |

Figure B-5: Format of Module Name Table Element

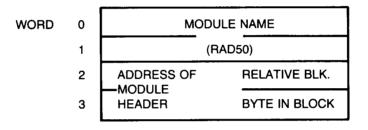

Figure B-6: Module Header Format

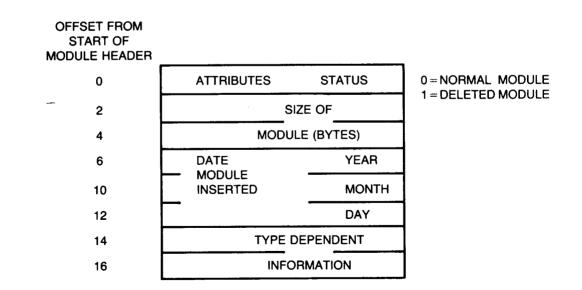

## Figure B-7: Module Header Format for Universal Libraries

OFFSET FROM START OF MODULE HEADER

| 0              | ATTRIBUTES |                            | STATUS |
|----------------|------------|----------------------------|--------|
| 2              |            | SIZE OF                    |        |
| 4              |            | MODULE (BYTES)             |        |
| 6              | DATE       |                            | YEAR   |
| 10             | MODULE     | <del></del> <del>_</del>   | MONTH  |
| 12             | INSERTED   |                            | DAY    |
|                | INSERTED   | IDENT                      |        |
| 14             |            |                            |        |
| 16             |            |                            |        |
| 20             | OPTIONAL   |                            |        |
| 22             | INFO       | 1                          |        |
| 24             | OPTIONAL   |                            |        |
| 26             | INFO       | 2                          |        |
| 30             | OPTIONAL   |                            |        |
| 32             | INFO       | 3                          |        |
| 34             | OPTIONAL   |                            |        |
| 36             | INFO       | 4                          |        |
| 40<br>42<br>44 |            | USER<br>FILE<br>ATTRIBUTES |        |
| 76             |            |                            |        |

## Index

## A

ABS argument, 2-5t Accessing utilities, 1–3 Adding a subroutine to modules, 4-7 AMA argument, 2–5t Arguments ABS. 2–5t AMA, 2-5t BEX, 2-4t BIN, 2-4t CDR, 2-5t CND, 2-4t COM, 2-4t for DS and EN switches, 2-5t FPT, 2-5t GBL, 2–5t LC, 2-5t LD, 2-4t for LI and NL switches, 2-4t LOC, 2-4t LSB, 2-5t MC, 2-4t MD, 2-4t ME, 2-4t MEB, 2-4t PNC, 2-5t REG, 2-5t SEQ, 2-4t SRC, 2-4t SYM, 2-4t TOC, 2-4t TTM, 2-4t ASCII source file specification, 2–2 Assembly pass switch, 2-6

#### В

BEX argument, 2-4t BIN argument, 2-4t Build mode, with MAKSIL, 5-4

#### С

CCL command names, 1-4 for RSX-based utilities, 1-4t CDR argument, 2-5t Checksum switch for file contents, 4-8 numeric value of, 4-9 in PAT command line, 4-4 CND argument, 2-4t COM argument, 2-4t Combining library functions, 3-23 Command CCL command names, 1-4 examples of indirect commands, 1-6 indirect commands, for entering lines, 1-5 RUN, 1-4 Command files, indirect (LBR), 3-2 Command line entering, 1-5 fixing errors, 4-10 format, 1-1 LBR, 3–2 MACRO-11, 2-2, 2-2.1 PAT, 4-4 Compress switch, 3-2t, 3-3 Continuation lines, 1-6 in MACRO-11, 2-2 Control switches function of, 2-5 listing, 2-3 in MACRO-11, 2-3 Correction file creating, 4-5 and CSECT names with PAT, 4-5 and PSECT names with PAT, 4-5 used with PAT utility, 4-5 Create switch, 3-2t, 3-4 CSECT in PAT command line, 4-5

#### D

Default switch, 3-2t, 3-6 Defaults of file extensions, 1-3t of file specifications, 1-2t Delete Global switch, 3-2t, 3-8 Delete switch, 3-2t, 3-5 Diagnostic error messages MACRO-11, A-1 MAKSIL, 5-8

## Е

Edit mode with MAKSIL, 5-4 Entry Point switch, 3-2t, 3-8 Entry Point table, B-1 format of elements, B-5f and library module referencing, B-1 Error codes for MACRO-11, A-1 to A-3 Error messages fatal, with MAKSIL, 5-5 to 5-8 LBR, 3-24 to 3-32 MACRO-11, 2-6 to 2-9 PAT, 4-9 sample user responses to, 2-7 to 2-9 Errors, types of command line, 4-10 in file contents, 4-13 in file format, 4-14 file specification, 4-11, 4-12 I/O, 4–12, 4–13 internal software, 4-14 storage allocation, 4-15 Extensions, file, default, 1-3t Extract switch, 3-2t, 3-10 EXTSCT Task Builder option, 5-2t

#### F

**Fatal errors** effect on library files, 3-24 MAKSIL error messages, 5-5 to 5-8 File contents determining, 4-8 validating, 4-8, 4-9 File extensions, default, 1-3t File specification ASCII for MACRO-11, 2-2 defaults, 1-2t • errors in, 4-11, 4-12 example of, 1-2MACRO-11 I/O format, 2-3 RSTS/E, 1-2 Files errors in contents, 4-13 errors in format, 4-14 indirect command (LBR), 3-2 library, 3-1 standard library format, B-2 universal library format, B-3f FPT argument, 2–5t Function control switches, 2–5 Functions, combining library, 3-23

#### G

GBL argument, 2-5t

#### Н

Header library, contents of, B-1, B-4f module, format of, B-2, B-5f

#### I

I/O. 2-3. See also Input/Output IDENT directive, to identify a module, B-2 Indirect command for entering lines, 1–5 examples, 1–6 Indirect command files and LBR, 3-2 Information messages with MAKSIL, 5-9, B-4 with PAT, 4-9, 4-10 Input/Output errors, 4-12, 4-13 MACRO-11 file specification format, 2-3 Insert switch, 3–2t for object and macro libraries, 3-11 for universal libraries, 3-12 Internal software errors, 4–14

## L

LBR. 3–1 command line, 3-2 error messages, 3-24 to 3-32 files, sample, 3-16t, 3-17t files and formats, B-1 restrictions, list of, 3-23 LBR switches, 3–2t Compress, 3-2t, 3-3 Create, 3-2t, 3-4 Default, 3-2t, 3-6 Delete, 3-2t, 3-5 Delete Global, 3-2t, 3-8 Entry Point, 3–2t, 3–8 Extract, 3-2t, 3-10 Insert. 3–2t Insert (object and macro libraries), 3-11 Insert (universal libraries), 3-12 List, 3-2t, 3-13 Modify Header, 3-2t, 3-14 Replace, 3-2t, 3-16, 3-17 Replace (object and macro libraries), 3-15 Replace (universal libraries), 3-18, 3-19 Selective Search, 3-2t, 3-20 Spool, 3-2t, 3-20 Squeeze, 3-2t, 3-21, 3-22 LC argument, 2–5t LD argument, 2–4t Librarian Utility Program (LBR), 3-1 CCL name for, 1-4t entering LBR command lines, 1-5 files and formats, B-1 to invoke, 1-4 Library functions, combining, 3-23

Library (Cont.) header, B-1 MACRO-11 library file switch, 2-6 resident, 5-3, 5-4 standard, file format for, B-2f universal, file format for, B-3f Library files, 3–1 examples, 3-16t fatal error messages, 3-24 sample output, 3-17t, 3-18t standard, format of, B-2f universal, format of, B-3f Library header, B-1 contents, B-4f and library status, B-1 List switches, 3-2t, 3-13 LOC argument, 2-4t LSB argument, 2-5t

#### Μ

MACRO-11 ASCII file specification, 2-2 assembly process output files, 2-1 CCL name for, 1-4t command line format, 2-2, 2-2.1 continuation lines in, 2-2 diagnostic error messages, A-1 error codes, A-1 to A-3 error messages, 2-6 to 2-9 I/O file specification format, 2-3 library file switch, 2-6 module names and LBR, 3-1 starting with RUN and CCL, 2-2 switches, 2-3, 2-4t utility program, 2-1 when listing file not specified, 2-2.1 MACRO listing with Squeeze switch, 3-22f Make Save Image Library, 5-1. See also MAKSIL MAKSIL, 5-1 as CCL name, 1–4t creating a run-time system with, 5-1 diagnostic messages, 5-8 fatal error messages, 5-5 to 5-8 information messages, B-4 operating instructions, 5-3, 5-4 MC argument, 2-4t MD argument, 2-4t ME argument, 2-4t MEB argument, 2-4t Messages command line errors, 4-10 diagnostic errors, A-1

Messages (Cont.) fatal errors and library files, 3-24 file content errors, 4-13 file format errors, 4-13, 4-14 file specification errors, 4-11 I/O errors, 4-12, 4-13 information, 4-9, 4-10 internal software errors, 4-14 LBR error, 3-24 to 3-32 MACRO-11 errors, 2-6 to 2-9 MAKSIL diagnostic, 5-8 MAKSIL fatal errors, 5-5 to 5-8 MAKSIL informational, 5–9 PAT errors, 4-9 storage allocation error, 4-15 Modify Header switch, 3-2t, 3-14 Module adding a subroutine to, 4-7 header, described, B-2 header, format, B-5f name table, B-1, B-2 name table, format, B-5f names and LBR, 3-1 object, updated with PAT, 4-6 object, updated with Task Builder, 4-6 overlaying lines in, 4-6 updating with PAT, 4-2f, 4-3f

#### N.

/NL switch, in MACRO-11, 2-2.1

#### 0

Object module names and LBR, 3-1 Object modules patch utility, 4-1 updated with PAT, 4-6 updated with Task Builder, 4-6 Operating instructions for MAKSIL, 5-4 Output library file, 3-17t, 3-18t Overlaying lines in a module, 4-6

#### Ρ

PAR option Task Builder, 5-2t for various sized run-time systems, 5-2t PAT command line, 4-4 checksum switch, 4-4 PAT utility, 4-1 correction file, 4-5 information messages, 4-9, 4-10 input file, 4-4 kinds of error messages, 4-9 PAT utility (Cont.) starting, 1-4, 4-2 for updating a module, 4-2f, 4-3f updating object modules, 4--6 using PAT to apply updates, 4-4 Patch Object Module, CCL name for, 1-4t Patches, installing with PAT utility, 4-1 Physical address range, Task Builder option for, 5-2t PNC argument, 2-5t PSECT in PAT command line, 4-5

#### R

REG argument, 2-5t Replace switch, 3-2t, 3-16, 3-17 in object and macro libraries, 3-15 in universal libraries, 3-18 Resident library, creating, 5-3, 5-4 RSX-based utilities, CCL names for, 1-4t RTS, 5-1. See also Run-time system RUN command, entering, 1-4 Run-time system creating, 5-1 PAR and STACK options, 5-2t

#### S

Selective Search switch, 3-2t, 3-20 SEQ argument, 2-4t Software errors, internal, 4-14 Spool switch, 3-2t, 3-20 Squeeze switch, 3-2t, 3-21, 3-22 MACRO listing of, 3-22f SRC argument, 2-4t STACK option, 5-2t Standard library file format, B-2f STB, symbol table, 5-5 Storage allocation error, 4-15 Subroutines, added to a module, 4-7Switches arguments for DS and EN, 2-5t arguments for LI and NL, 2-4t assembly pass, 2-6 Checksum, 4-8, 4-9 Compress, 3-2t, 3-3 Create, 3-2t, 3-4 Default, 3-2t, 3-6 Delete, 3-2t, 3-5 Delete Global, 3-2t, 3-8 Entry Point, 3-2t, 3-8 Extract, 3-2t, 3-10 function control, 2–5 Insert, 3–2t Insert (object and macro libraries), 3-11 Switches (Cont.) Insert (universal libraries), 3-12 LBR. 3-2t List, 3-2t, 3-13 MACRO-11, 2-3, 2-4t MACRO-11 library file, 2-6 Modify Header, 3-2t, 3-14 Replace, 3-2t, 3-16, 3-17 Replace (object and macro libraries), 3-15 Replace (universal libraries), 3–18, 3–19 Selective Search, 3-2t, 3-20 Spool, 3-2t, 3-20 Squeeze, 3-2t, 3-21, 3-22 SYM argument, 2-4t Symbol table, appended to run-time system, 5 - 5

#### Т

Tables entry point, B-1 entry point element format, B-5f module name, B-1 symbol, appended to run-time system, 5-5 Task Builder options, for physical address range, 5-2t options, for virtual address range, 5-2t options, PAR and STACK, 5-2t processing files with, 4-7 updating object modules with, 4-6 TOC argument, 2-4t TTM argument, 2-4t

#### U

Universal libraries file format, B-3f sample files, 3-19t Universal module names and LBR, 3-1 Updating modules with PAT, 4-1 Utilities accessing, 1-3 command lines, entering, 1-4, 1-5 command lines, format, 1-1LBR, files and formats, B-1 Librarian, 1-4, 3-1, B-1 MACRO-11, 2-1 MACRO-11 program, 2-1 MAKSIL, 1-4, 5-1 PAT, 1-4, 4-1 RSX-based, CCL names for, 1-4

#### ۷

Virtual address range, Task Builder option for, 5–2t

## HOW TO ORDER ADDITIONAL DOCUMENTATION

## DIRECT TELEPHONE ORDERS

In Continental USA and Puerto Rico call **800–258–1710**  In Canada call 800-267-6146 In New Hampshire, Alaska or Hawaii call **603–884–6660** 

## **DIRECT MAIL ORDERS (U.S. and Puerto Rico\*)**

DIGITAL EQUIPMENT CORPORATION P.O. Box CS2008 Nashua, New Hampshire 03061

## **DIRECT MAIL ORDERS (Canada)**

DIGITAL EQUIPMENT OF CANADA LTD. 940 Belfast Road Ottawa, Ontario, Canada K1G 4C2 Attn: A&SG Business Manager

## **INTERNATIONAL**

DIGITAL EQUIPMENT CORPORATION A&SG Business Manager c/o Digital's local subsidary or approved distributor

Internal orders should be placed through the Software Distribution Center (SDC), Digital Equipment Corporation, Northboro, Massachusetts 01532

\*Any prepaid order from Puerto Rico must be placed with the Local Digital Subsidiary: 809-754-7575

## RSTS/E **Programmer's Utilities Manual** AA-D749A-TC AD-D749A-T1

| Note: | This form is for document comments only. Digital will use comments submitted on this form at   |
|-------|------------------------------------------------------------------------------------------------|
|       | the company's discretion. If you require a written reply and are eligible to receive one under |
|       | Software Performance Report (SPR) service, submit your comments on an SPR form.                |

**Reader's Comments** 

Did you find this manual understandable, usable, and well-organized? Please make suggestions for improvement. .

| <u></u>                 |                                                              |
|-------------------------|--------------------------------------------------------------|
| Please indi             | cate the type of user/reader that you most nearly represent. |
|                         | Assembly language programmer                                 |
|                         | Higher-level language programmer                             |
|                         | Occasional programmer (experienced)                          |
|                         | User with little programming experience                      |
| П                       | Student programmer                                           |
|                         |                                                              |
|                         | Other (please specify)                                       |
|                         | Other (please specify) Date                                  |
|                         | Other (please specify)                                       |
| <br>Name                | Date                                                         |
| □<br>Name<br>Organizati |                                                              |

- - Do Not Tear - Fold Here and Tape -

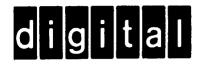

# **BUSINESS REPLY MAIL**

FIRST CLASS PERMIT NO.33 MAYNARD MASS.

POSTAGE WILL BE PAID BY ADDRESSEE

ATTN: Commercial Engineering Publications MK1-2/H3 DIGITAL EQUIPMENT CORPORATION CONTINENTAL BOULEVARD MERRIMACK N.H. 03054

- - Do Not Tear - Fold Here and Tape -

1

1

I

No Postage

Necessary

if Mailed in the United States